## ARES-1230 Series

**Fanless Embedded Controller with Intel® Bay Trail SoC Processor**

### User's Manual

### Version 1.2

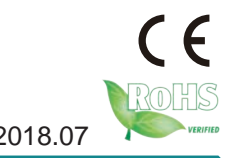

P/N: 4016123000120P 2018.07

This page is intentionally left blank.

### <span id="page-2-0"></span>**Revision History**

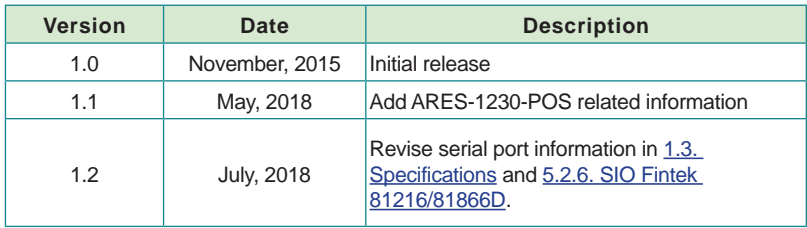

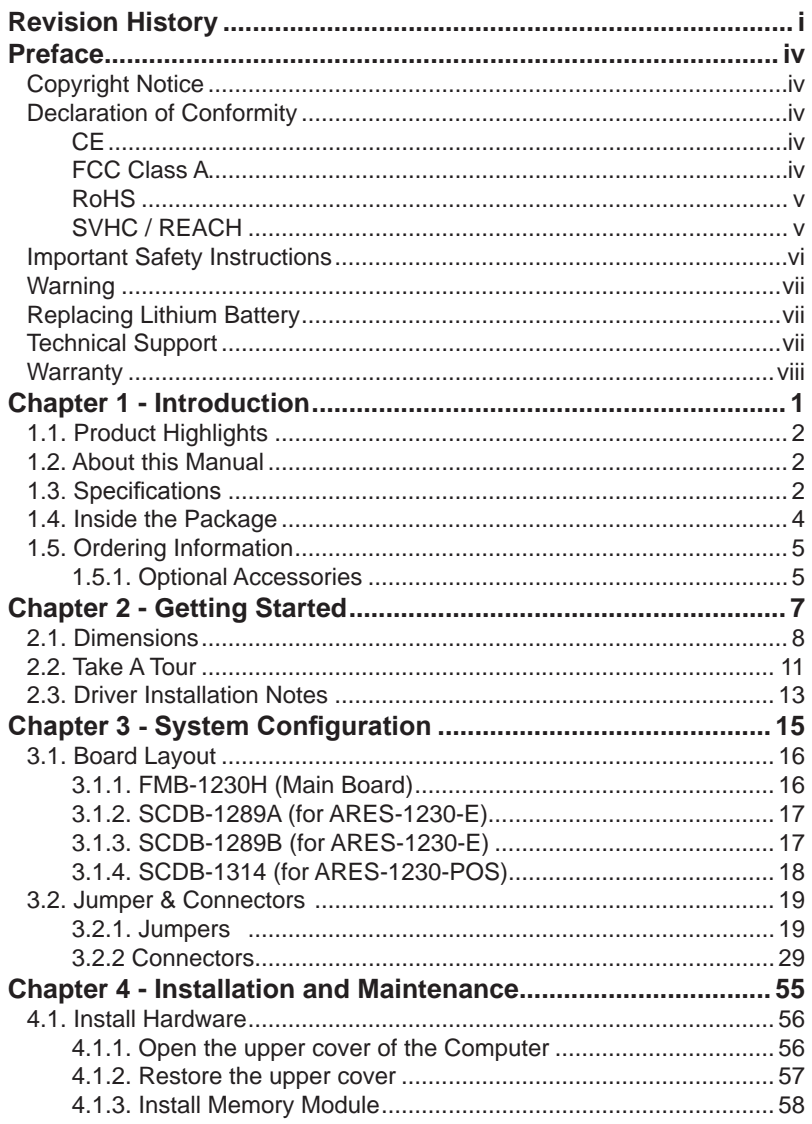

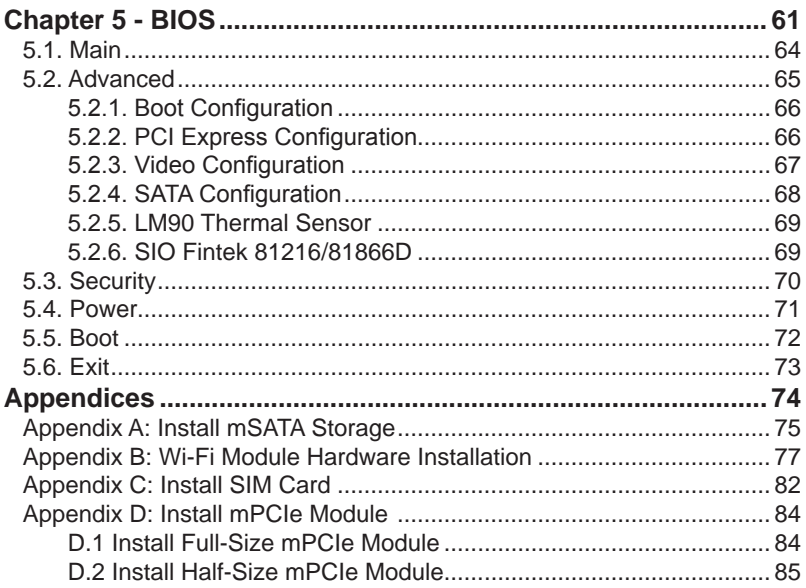

### <span id="page-5-0"></span>**Copyright Notice**

All Rights Reserved.

The information in this document is subject to change without prior notice in order to improve the reliability, design and function. It does not represent a commitment on the part of the manufacturer.

Under no circumstances will the manufacturer be liable for any direct, indirect, special, incidental, or consequential damages arising from the use or inability to use the product or documentation, even if advised of the possibility of such damages.

This document contains proprietary information protected by copyright. All rights are reserved. No part of this document may be reproduced by any mechanical, electronic, or other means in any form without prior written permission of the manufacturer.

### **Declaration of Conformity CE**

The CE symbol on the computer indicates that it is in compliance with the directives of the Union European (EU). A Certificate of Compliance is available by contacting Technical Support.

This product has passed the CE test for environmental specifications when shielded cables are used for external wiring. We recommend the use of shielded cables. This kind of cable is available from ARBOR. Please contact your local supplier for ordering information.

### **Warning**

This is a class A product. In a domestic environment this product may cause radio interference in which case the user may be required to take adequate measures.

### **FCC Class A**

This device complies with Part 15 of the FCC Rules. Operation is subject to the following two conditions:

- (1) This device may not cause harmful interference, and
- (2) This device must accept any interference received, including interference that may cause undesired operation.

### <span id="page-6-0"></span>NOTE:

This equipment has been tested and found to comply with the limits for a Class A digital device, pursuant to Part 15 of the FCC Rules. These limits are designed to provide reasonable protection against harmful interference when the equipment is operated in a commercial environment. This equipment generates, uses, and can radiate radio frequency energy and, if not installed and used in accordance with the instruction manual, may cause harmful interference to radio communications. Operation of this equipment in a residential area is likely to cause harmful interference in which case the user will be required to correct the interference at his own expense.

### **RoHS**

ARBOR Technology Corp. certifies that all components in its products are in compliance and conform to the European Union's Restriction of Use of Hazardous Substances in Electrical and Electronic Equipment (RoHS) Directive 2002/95/EC.

The above mentioned directive was published on 2/13/2003. The main purpose of the directive is to prohibit the use of lead, mercury, cadmium, hexavalent chromium, polybrominated biphenyls (PBB), and polybrominated diphenyl ethers (PBDE) in electrical and electronic products. Member states of the EU are to enforce by 7/1/2006.

ARBOR Technology Corp. hereby states that the listed products do not contain unintentional additions of lead, mercury, hex chrome, PBB or PBDB that exceed a maximum concentration value of 0.1% by weight or for cadmium exceed 0.01% by weight, per homogenous material. Homogenous material is defined as a substance or mixture of substances with uniform composition (such as solders, resins, plating, etc.). Lead-free solder is used for all terminations (Sn(96-96.5%), Ag(3.0-3.5%) and Cu(0.5%)).

### **SVHC / REACH**

To minimize the environmental impact and take more responsibility to the earth we live, Arbor hereby confirms all products comply with the restriction of SVHC (Substances of Very High Concern) in (EC) 1907/2006 (REACH --Registration, Evaluation, Authorization, and Restriction of Chemicals) regulated by the European Union.

All substances listed in SVHC < 0.1 % by weight (1000 ppm)

### <span id="page-7-0"></span>**Important Safety Instructions**

Read these safety instructions carefully

- 1. Read all cautions and warnings on the equipment.
- 2. Place this equipment on a reliable surface when installing. Dropping it or letting it fall may cause damage
- 3. Make sure the correct voltage is connected to the equipment.
- 4. For pluggable equipment, the socket outlet should be near the equipment and should be easily accessible.
- 5. Keep this equipment away from humidity.
- 6. The openings on the enclosure are for air convection and protect the equipment from overheating. DO NOT COVER THE OPENINGS.
- 7. Position the power cord so that people cannot step on it. Do not place anything over the power cord.
- 8. Never pour any liquid into opening. This may cause fire or electrical shock.
- 9. Never open the equipment. For safety reasons, the equipment should be opened only by qualified service personnel.
- 10. If one of the following situations arises, get the equipment checked by service personnel:
	- a. The power cord or plug is damaged.
	- b. Liquid has penetrated into the equipment.
	- c. The equipment has been exposed to moisture.
	- d. The equipment does not work well, or you cannot get it to work according to the user's manual.
	- e. The equipment has been dropped or damaged.
	- f. The equipment has obvious signs of breakage.
- 11. Keep this User's Manual for later reference.

### **Product Heat**

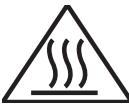

The computer generates heat during operation. Contact the computer's chassis with your body could cause discomfort or even a skin burn.

### <span id="page-8-0"></span>**Warning**

The Box PC and its components contain very delicately Integrated Circuits (IC). To protect the Box PC and its components against damage caused by static electricity, you should always follow the precautions below when handling it:

- 1. Disconnect your Box PC from the power source when you want to work on the inside.
- 2. Use a grounded wrist strap when handling computer components.
- 3. Place components on a grounded antistatic pad or on the bag that came with the Box PC, whenever components are separated from the system.

### **Replacing Lithium Battery**

Incorrect replacement of the lithium battery may lead to a risk of explosion.

The lithium battery must be replaced with an identical battery or a battery type recommended by the manufacturer.

Do not throw lithium batteries into the trash can. It must be disposed of in accordance with local regulations concerning special waste.

### **Technical Support**

If you have any technical difficulties, please contact us at: [https://www.arbor-technology.com](ftp://ftp.arbor.com.tw/pub/manual)

### <span id="page-9-0"></span>Preface

### **Warranty**

This product is warranted to be in good working order for a period of one year from the date of purchase. Should this product fail to be in good working order at any time during this period, we will, at our option, replace or repair it at no additional charge except as set forth in the following terms. This warranty does not apply to products damaged by misuse, modifications, accident or disaster.

Vendor assumes no liability for any damages, lost profits, lost savings or any other incidental or consequential damage resulting from the use, misuse of, or inability to use this product. Vendor will not be liable for any claim made by any other related party.

Vendors disclaim all other warranties, either expressed or implied, including but not limited to implied warranties of merchantability and fitness for a particular purpose, with respect to the hardware, the accompanying product's manual(s) and written materials, and any accompanying hardware. This limited warranty gives you specific legal rights.

Return authorization must be obtained from the vendor before returned merchandise will be accepted. Authorization can be obtained by calling or faxing the vendor and requesting a Return Merchandise Authorization (RMA) number. Returned goods should always be accompanied by a clear problem description.

# <span id="page-10-0"></span>**Chapter 1 Introduction**

### <span id="page-11-1"></span>**1.1. Product Highlights**

- Intel® Celeron N2930 Quad Core™ 2.16 GHz SoC
- DDR3L 1600MHz SO-DIMM memory support up to 8GB
- Fanless Design
- **Ultra Low Profile Enclosure**
- Expandable I/O Module
- Wall Mounting kit

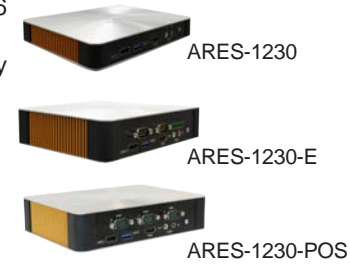

### **1.2. About this Manual**

This manual is meant for the experienced users and integrators with hardware knowledge of personal computers. If you are not sure about the description herein, consult your vendor before further handling.

We recommend that you keep one copy of this manual for the quick reference for any necessary maintenance in the future. Thank you for choosing ARBOR products.

### <span id="page-11-0"></span>**1.3. Specifications**

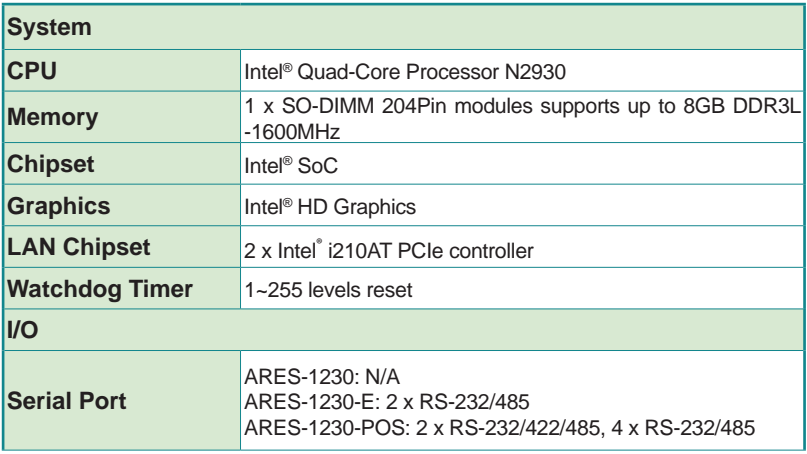

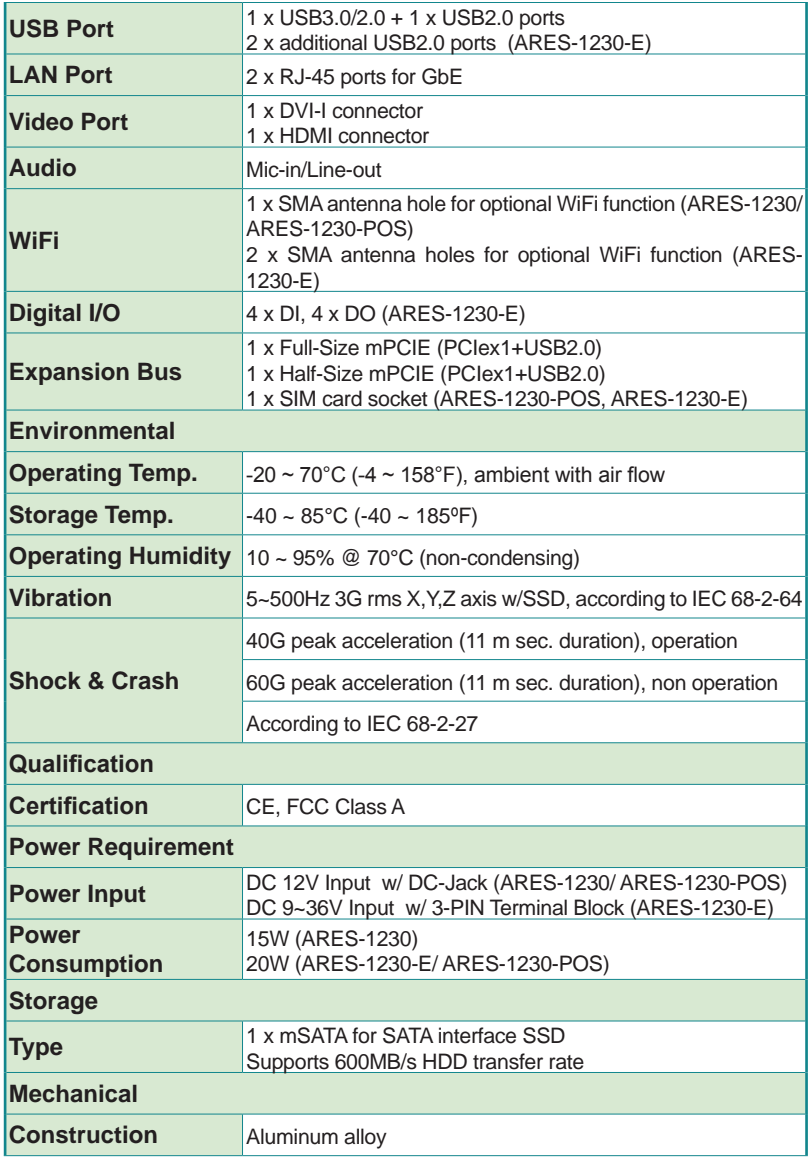

### <span id="page-13-0"></span>Introduction

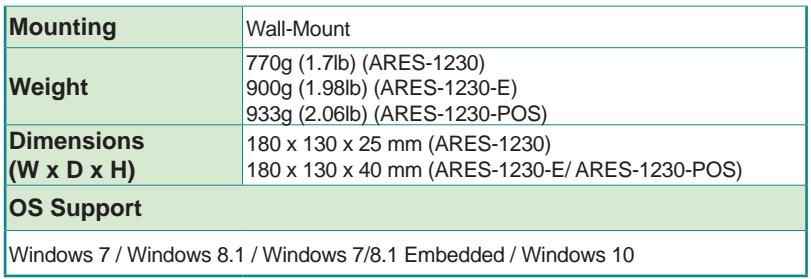

### **1.4. Inside the Package**

Upon opening the package, carefully inspect the contents. If any of the items is missing or appears damaged, contact your local dealer or distributor. The package should contain the following items:

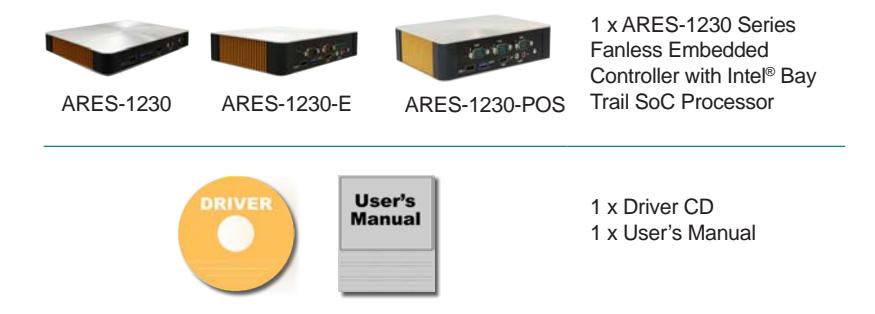

### <span id="page-14-0"></span>**1.5. Ordering Information**

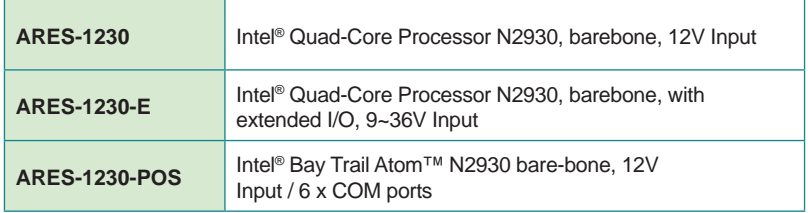

### **1.5.1. Optional Accessories**

Make the computer more tailored to your needs by selecting one or more components from the list below to be fabricated to the computer.

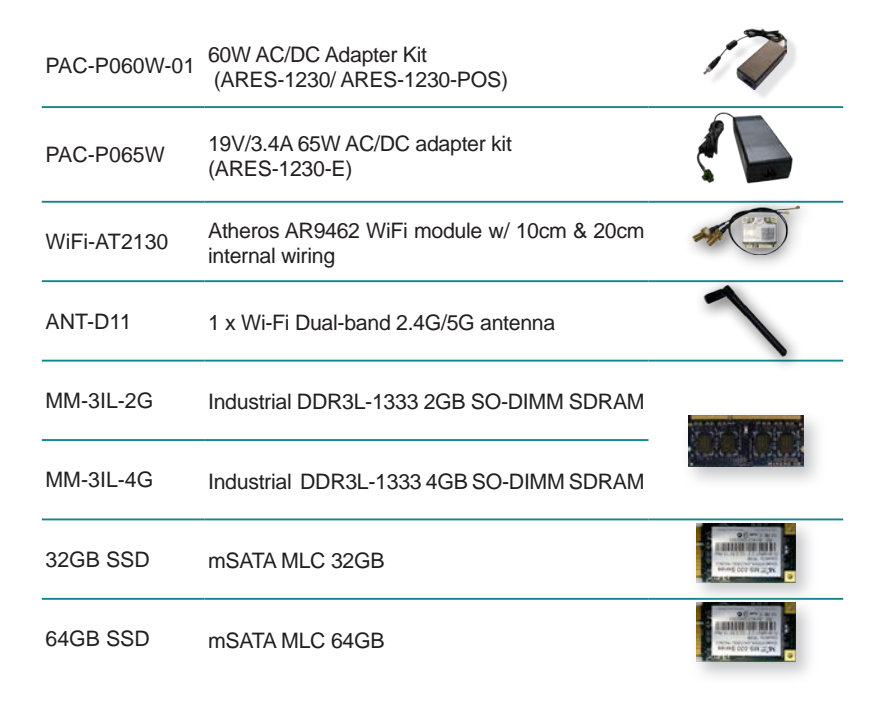

This page is intentionally left blank.

<span id="page-16-0"></span>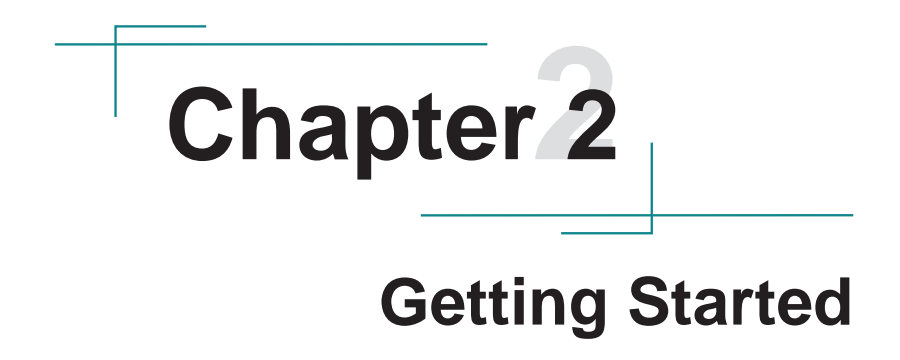

### <span id="page-17-0"></span>Getting Started

### **2.1. Dimensions**

The following illustration shows the dimensions of ARES-1230 series, with the measurements in width, depth, and height called out.

### **ARES-1230**

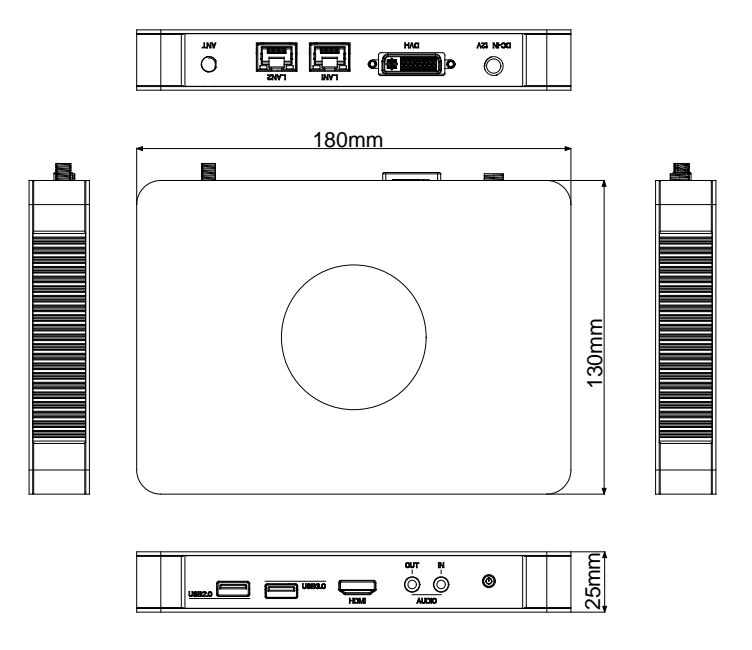

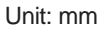

### **ARES-1230-E**

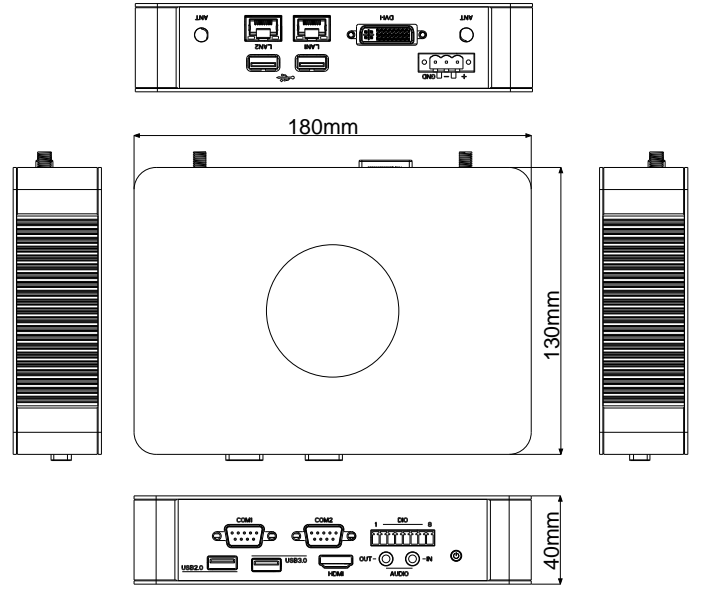

Unit: mm

### **ARES-1230-POS**

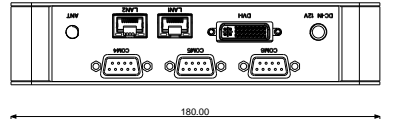

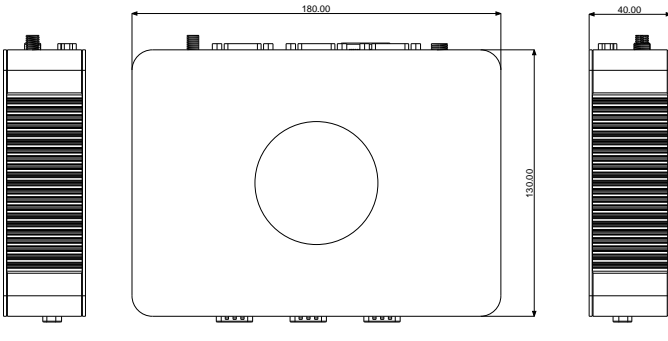

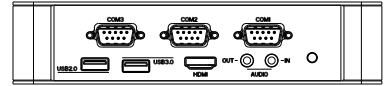

Unit: mm

### <span id="page-20-0"></span>**2.2. Take A Tour**

The computer has some I/O ports, status LED light and controls on the front and rear panels. The following illustrations show all the components called out for ARES-1230 series.

### **Front View**

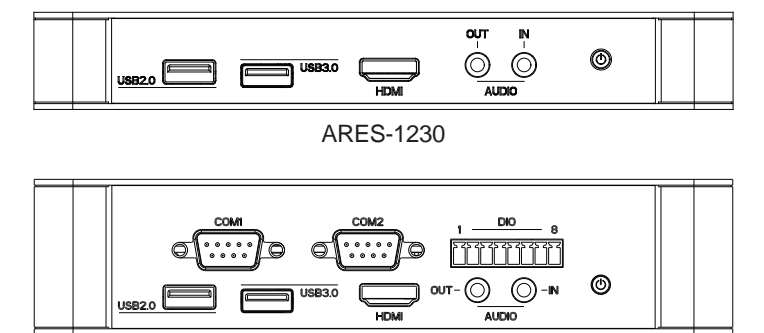

ARES-1230-E

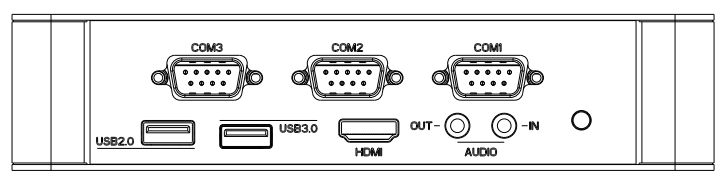

ARES-1230-POS

### **• Status LED Lamps**

LED lamps are recessed on the front side of the computer to draw users' prompt awareness of the computer's contiguous events such as power on/ off, data transmission and so on.

These lamps and the notifications delivered are summarized as following:

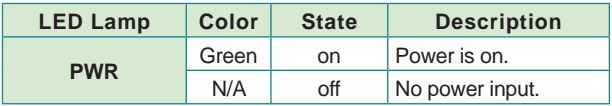

### Getting Started

### **Rear View**

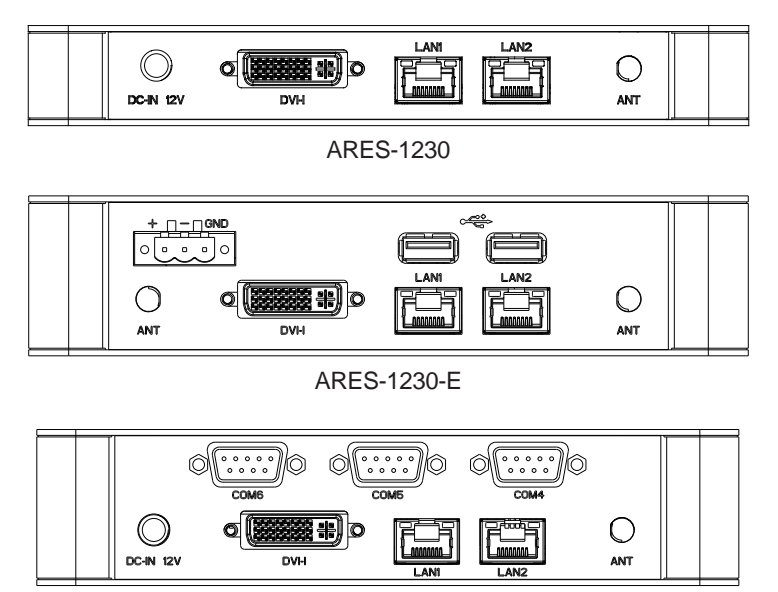

ARES-1230-POS

### <span id="page-22-0"></span>**2.3. Driver Installation Notes**

The ARES-1230 series supports Windows 7, Windows 8.1 and Windows 10. Find the necessary drivers on the CD that comes with your purchase. For different OS, the driver/utility installation may vary slightly, but generally they are similar.

Find the drivers on CD by the following paths:

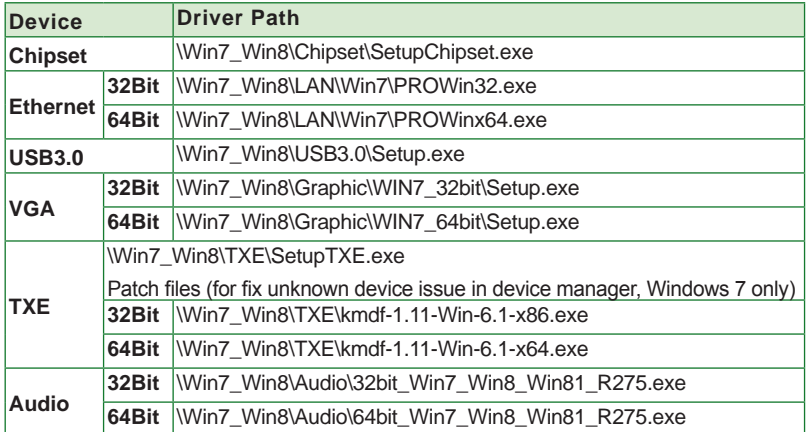

### **Windows 7**

### **Windows 8.1**

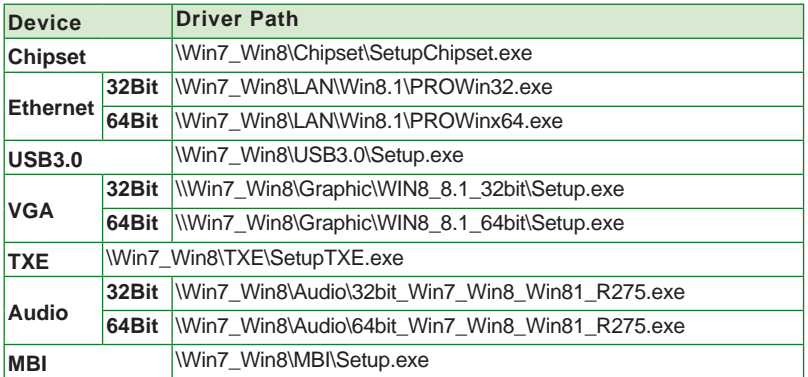

### **Windows 10**

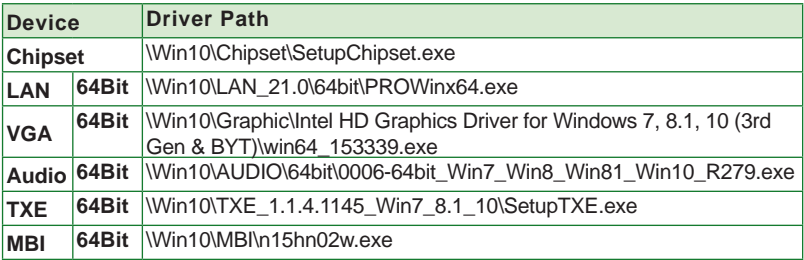

# <span id="page-24-0"></span>**Chapter 33**

## **System Configuration**

### <span id="page-25-0"></span>System Configuration

### **3.1. Board Layout**

The engine of the computer is the main board. This section will provide an thorough view.

### **3.1.1. FMB-1230H (Main Board)**

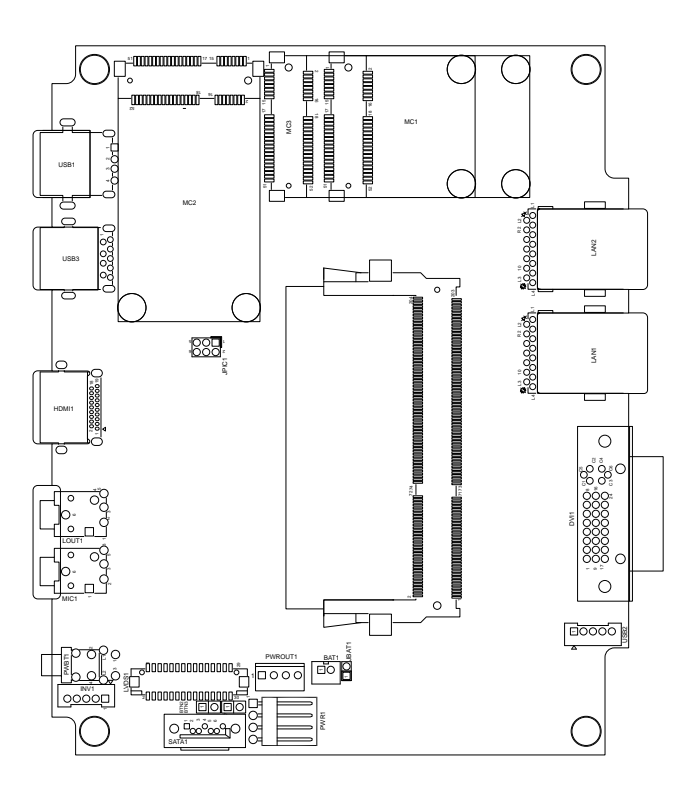

### <span id="page-26-0"></span>**3.1.2. SCDB-1289A (for ARES-1230-E)**

### **Board Top**

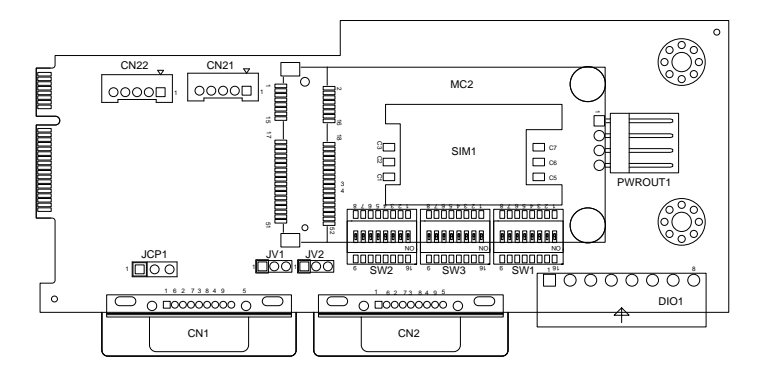

**3.1.3. SCDB-1289B (for ARES-1230-E)**

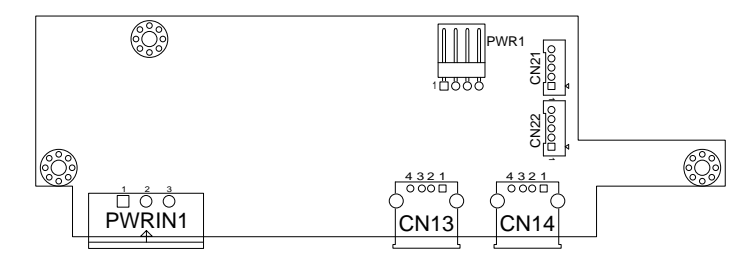

### <span id="page-27-0"></span>**System Configuration**

### **3.1.4. SCDB-1314 (for ARES-1230-POS)**

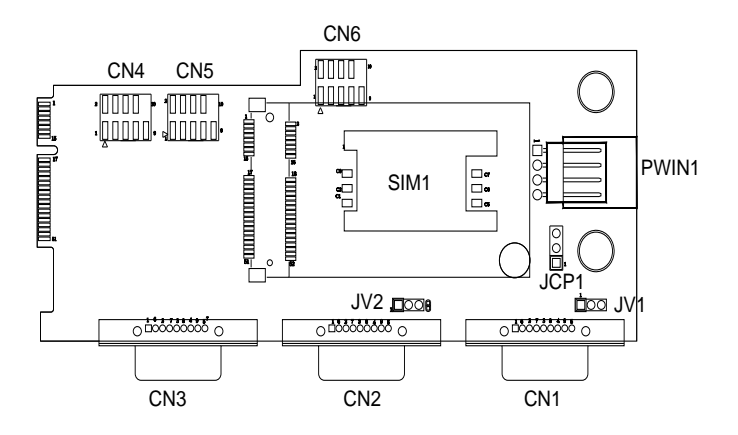

### <span id="page-28-0"></span>**3.2. Jumper & Connectors**

The main board comes with some connectors to join some devices and some jumpers to alter hardware configuration. The power board also comes with some connectors. The following in this chapter will explicate each of these components.

### **3.2.1. Jumpers**

### **3.2.1.1 FMB-1230H (Main Board)**

### **JPIC1**

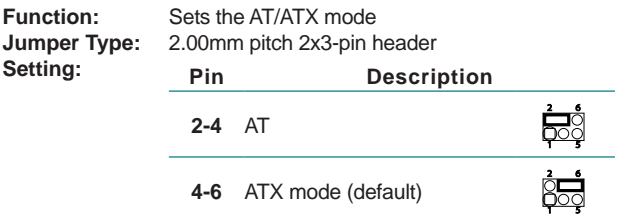

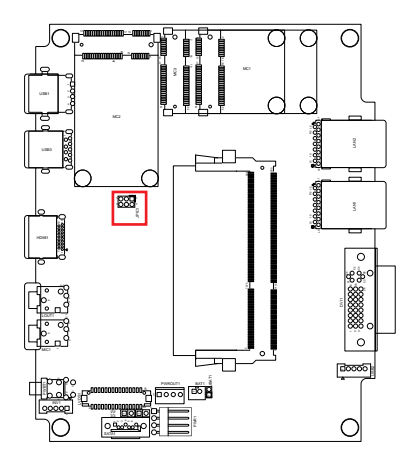

### System Configuration

### **JBAT1**

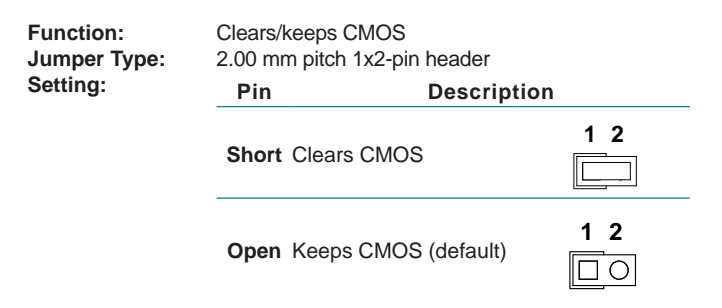

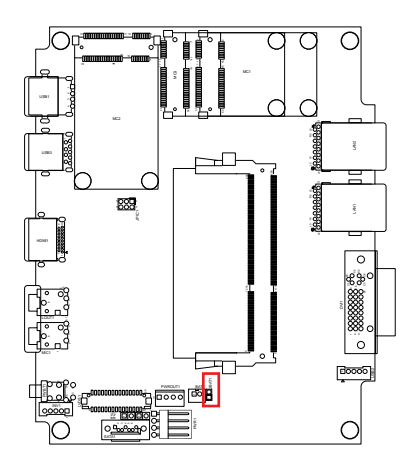

### **3.2.1.2 SCDB-1289A (for ARES-1230-E)**

### **JCP1**

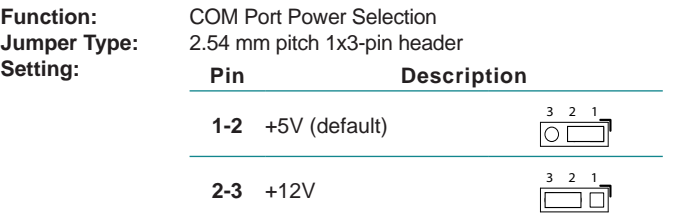

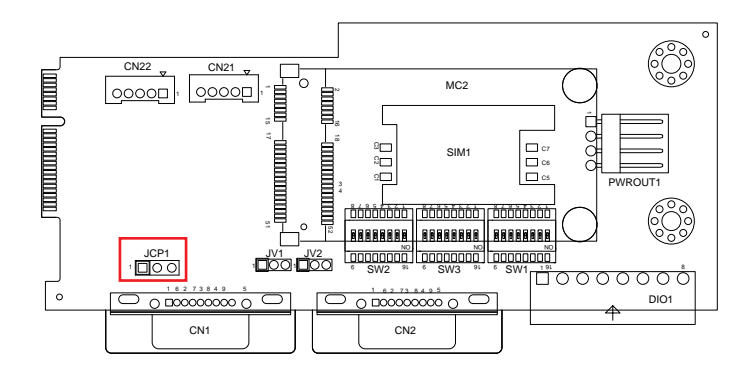

### System Configuration

### **JV1,2**

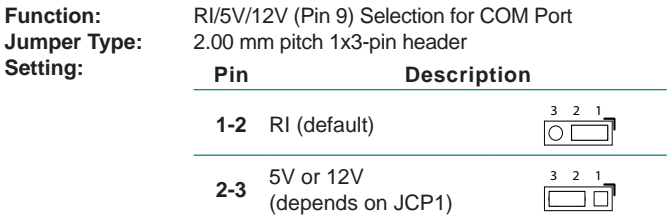

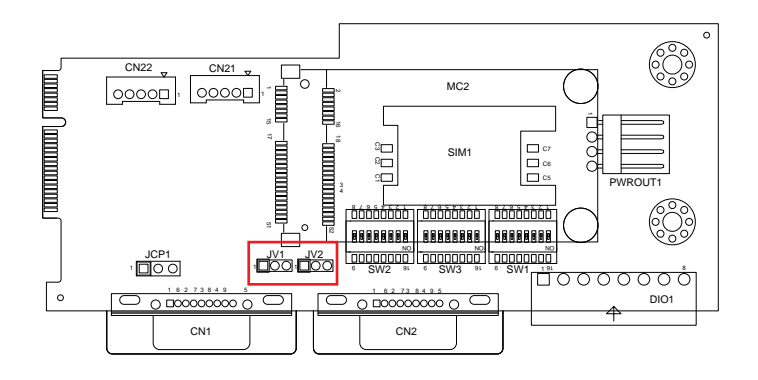

### **SW1, SW2 : CN1 Data Transmission Interface Setting**

It relies on SW1 and SW2 to set the data transmission interface for CN1. To set CN1 to RS-232 or RS-485, apply the following setting:

### **Board Top**

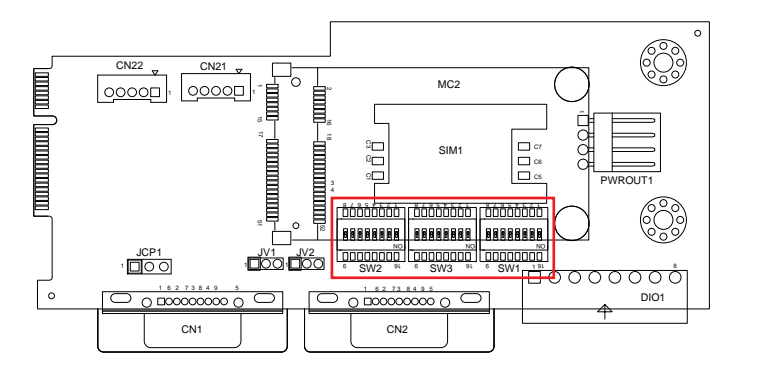

### ► **RS-232 (Default)**

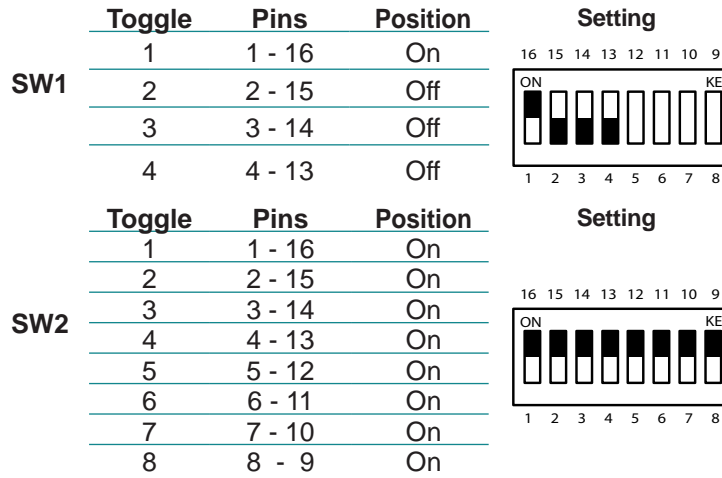

### System Configuration

### ► **RS-485**

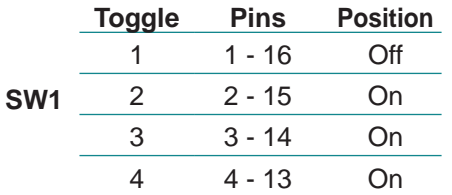

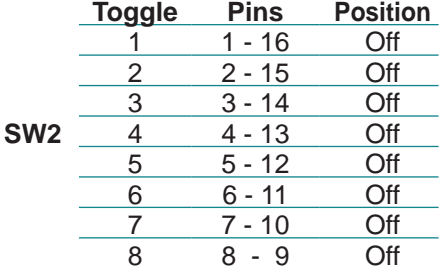

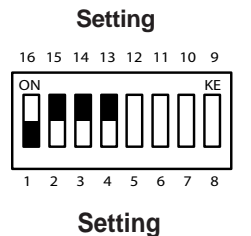

1 2 3 4 5 6 7 8 ON KE 16 15 14 13 12 11 10 9  $\frac{ON}{M}$   $\frac{KE}{M}$ 

1 2 3 4 5 6 7 8

### **SW1, SW3 : CN2 Data Transmission Interface Setting**

It relies on SW1 and SW3 to set the data transmission interface for CN2. To set CN2 to RS-232 or RS-485, apply the following setting:

### **Board Top**

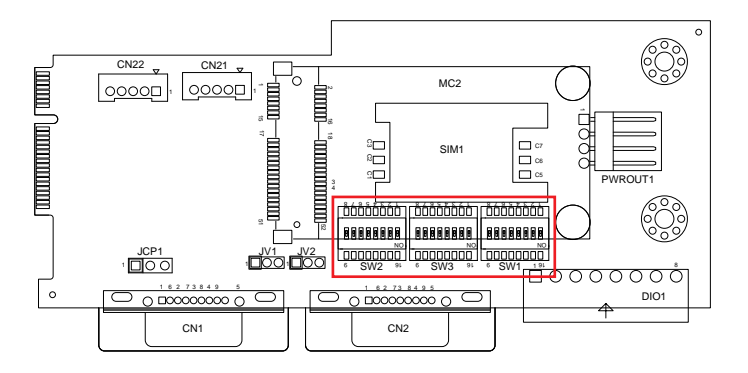

### ► **RS-232 (Default)**

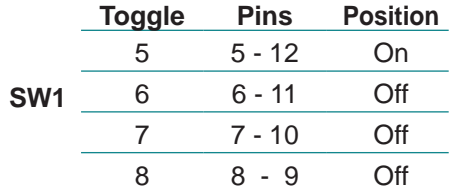

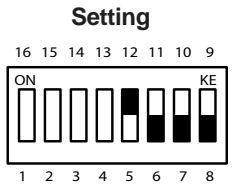

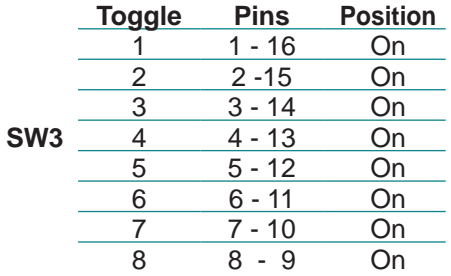

**Setting** 

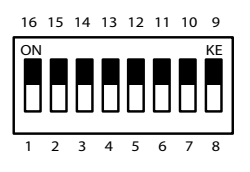

### ► **RS-485**

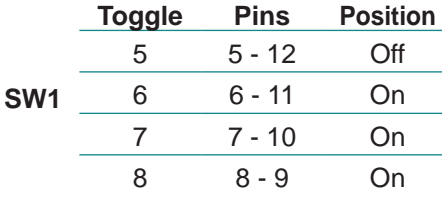

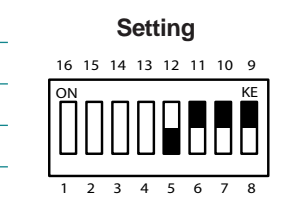

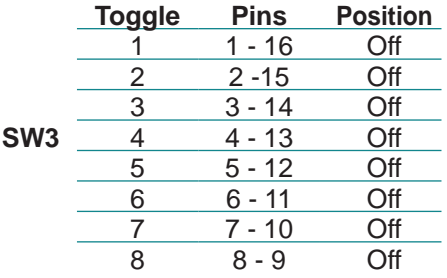

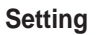

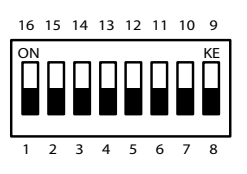
# **3.2.1.3 SCDB-1314 (for ARES-1230-POS)**

# **JCP1**

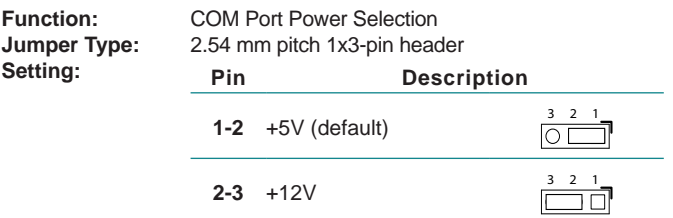

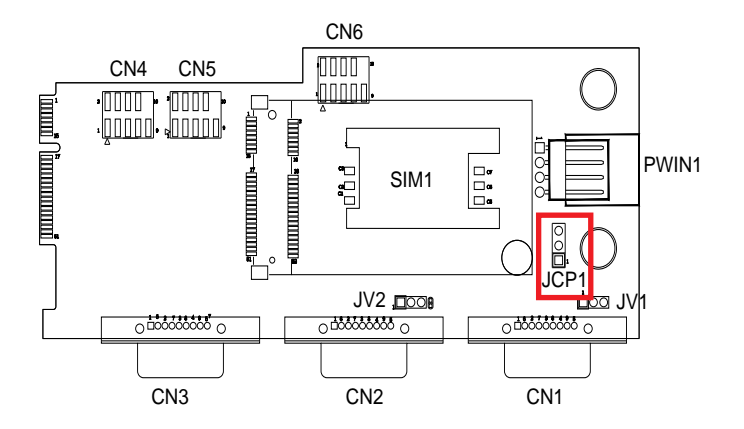

# **JV1,2**

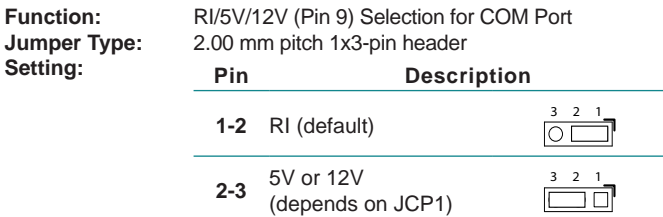

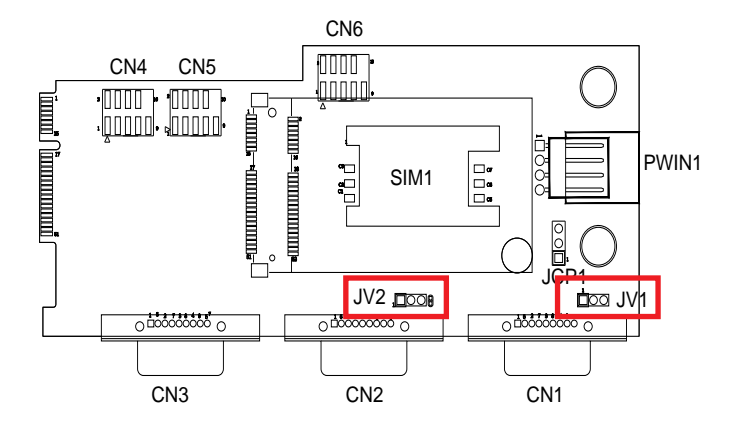

# **3.2.2 Connectors**

This section will guide you through the connectors on the main board and daughter board.

#### **3.2.2.1 FMB-1230H (Main Board)**

Note: The panel illustration in this section is using ARES-1230-E as example. Acutal appearance varies according to your model.

#### **LAN1&2**

**Function:** Ethernet connectors **Connector Type:** RJ-45 connector that supports 10/100/1000Mbps fast Ethernet **Pin Assignment:**

> The pin assignments conform to the industry standard.

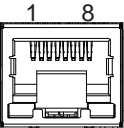

C1 C2 C4 C3

p.

17 24

#### **Rear Panel**

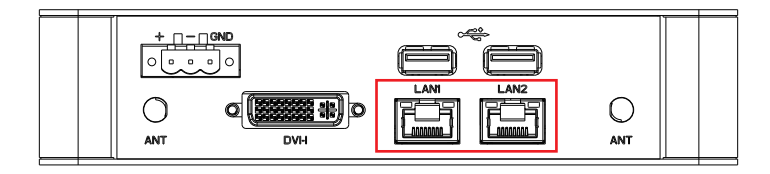

#### **DVI1**

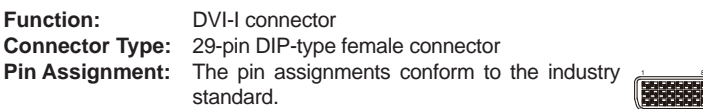

#### **Rear Panel**

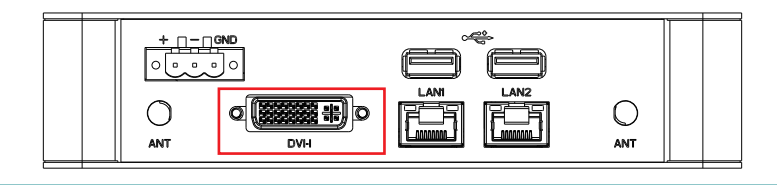

# **USB2**

**Destription:** Connectors for the internal USB ports **Connector Type:** Pitch 2.00mm 5-pin wafer connectors<br>Pin Assignment: **Pin Pecc Pin Assignment: Pin Desc.**

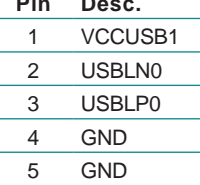

#### **Board Top**

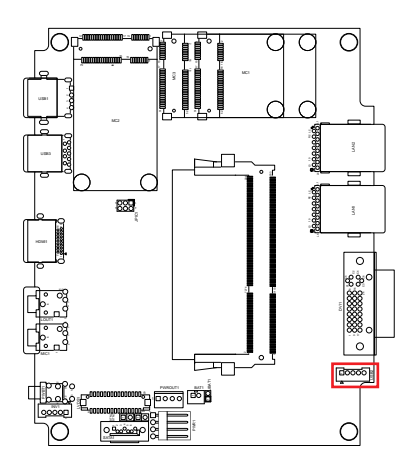

1

 $\frac{1}{2}$ 

#### **PWR1**

**Destription:** Connectors for DC-in power. **Connector Type:** Onboard 4-pin one-wall wafer connector **Pin Assignment: Pin Description**

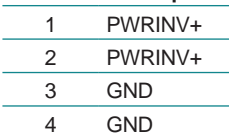

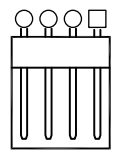

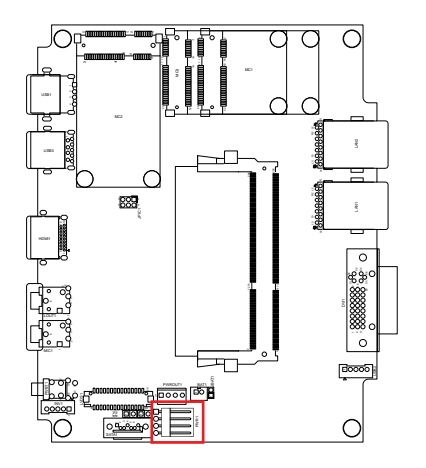

# **PWROUT1**

**Destription:** Connectors for SATA power. **Connector Type:** Onboard 4-pin one-wall wafer connector<br>
Pin Assignment: <br>
Pin Description **Pin Description** 

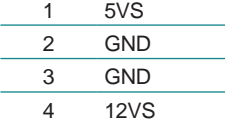

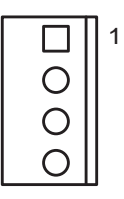

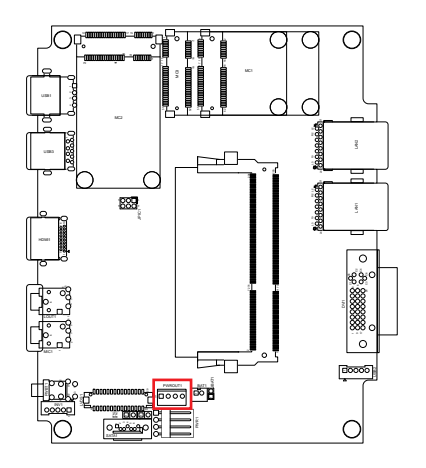

# **PWBT1**

**Destription:** Power Button<br>**Connector Type:** LED tact switch with green and red  $\bigcirc$   $\bigcirc$   $\bigcirc$ colors

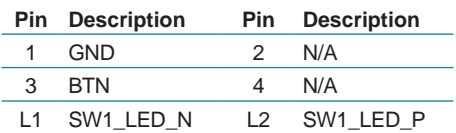

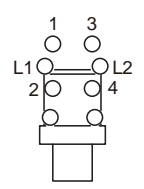

#### **Board Top**

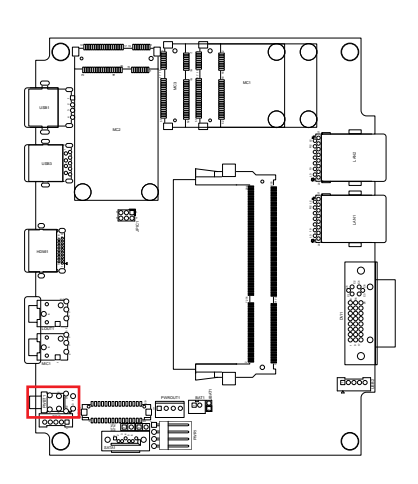

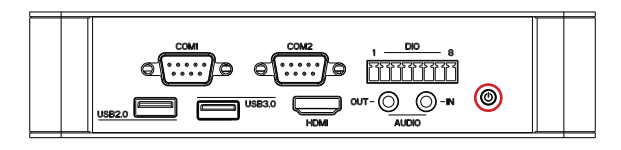

# **MIC1**

**Destription:** Mic-in Port **Connector Type:** Pink 3.5mm audio jack

$$
\bigodot - IN
$$

#### **Board Top**

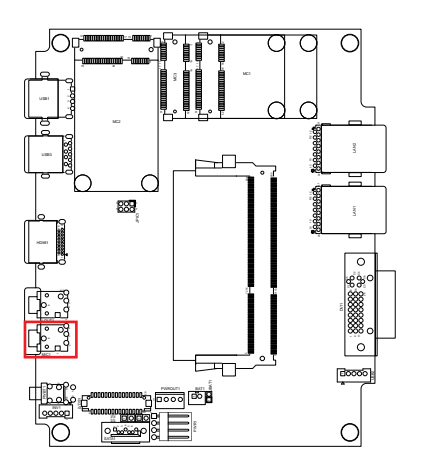

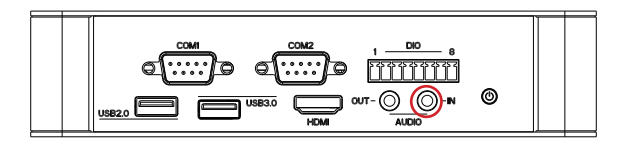

# **LOUT1**

**Destription:** Line-out Port **Connector Type:** Lime green 3.5mm audio jack  $\text{OUT} - \text{①}$ 

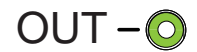

#### **Board Top**

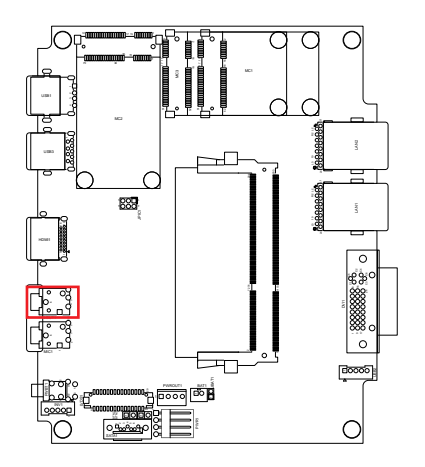

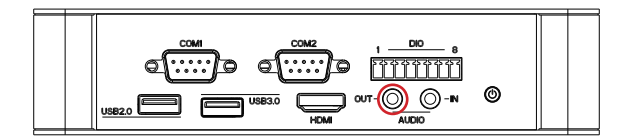

#### **HDMI1**

**Function:** HDMI connector **Pin Assignment:**

**Connector Type:** 19-pin HDMI connector with flange

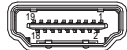

The pin assignments conform to the industry standard.

#### **Front Panel**

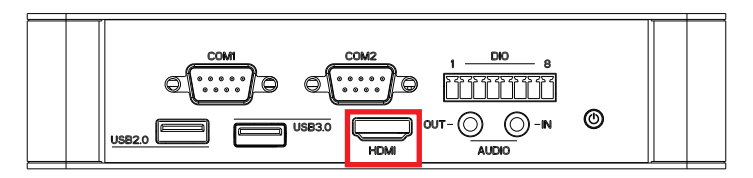

#### **USB3**

**Pin Assignment:**

**Function:** USB 3.0 connector **Connector Type:** USB 3.0/2.0 type-A connectors

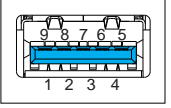

The pin assignments conform to the industry standard.

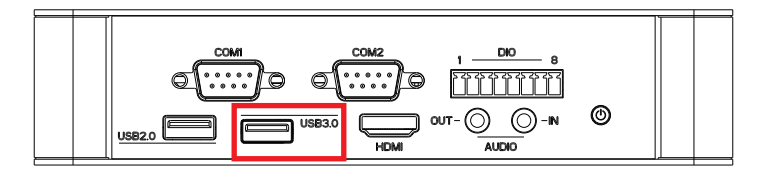

# **USB1**

**Pin Assignment:**

**Function:** USB 2.0 connectors **Connector Type:** USB 2.0/1.0 type-A connectors

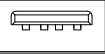

The pin assignments conform to the industry standard.

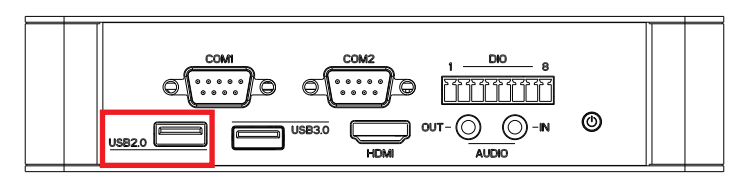

#### **MC2**

**Description:** Mini-card Full Size socket **Connector Type:** Onboard 0.8mm pitch 52-pin edge card connector **Pin Assignment:** The pin assignments conform to the industry standard.

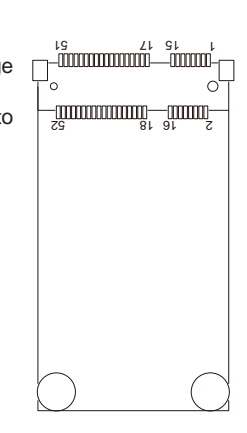

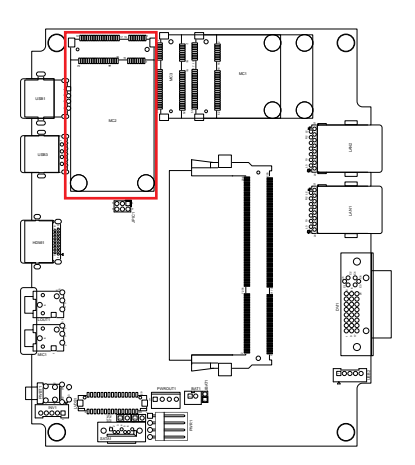

#### **MC3**

**Function:** mSATA socket **Pin Assignment:**

**Connector Type:** Onboard 0.8mm pitch 52-pin edge card connector

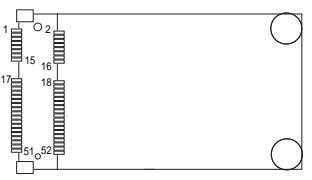

The pin assignments conform to the industry standard.

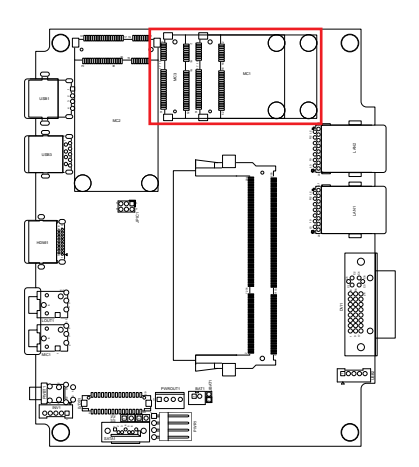

# **MC1**

**Function:** Mini-card half-size socket **Pin Assignment:**

**Connector Type:** Onboard 0.8mm-pitch 52-pin edge card connector

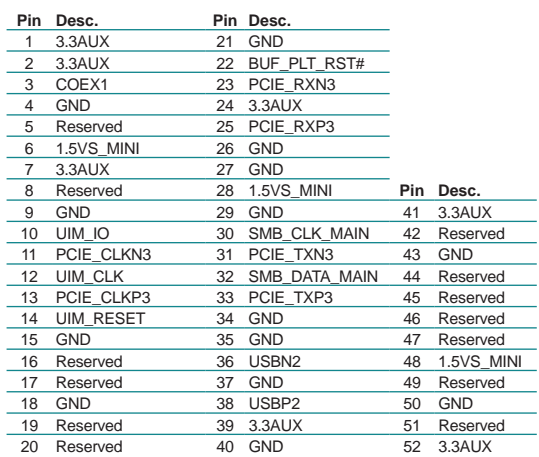

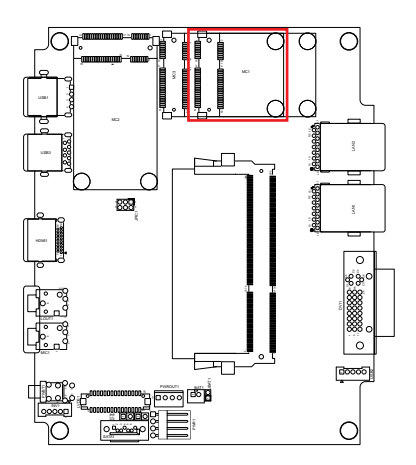

# **3.2.2.2 SCDB-1289A (for ARES-1230-E)**

# **CN1(COM1),CN2(COM2)**

**Function:** Serial port<br>**Connector Type:** External 9-pin D-sub male connector  $\sqrt{2 \cdot 9 + 9} = \frac{1}{2}$ 

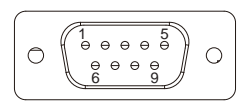

**Pin Assignment:**

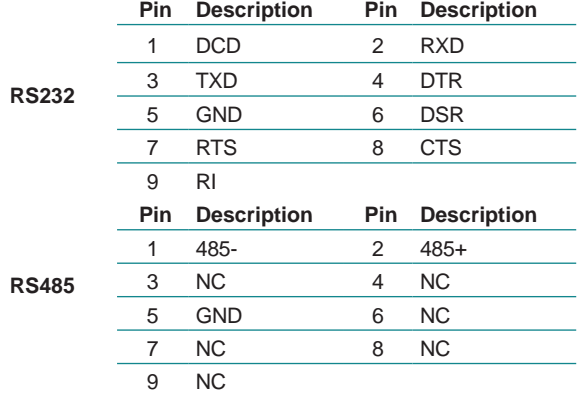

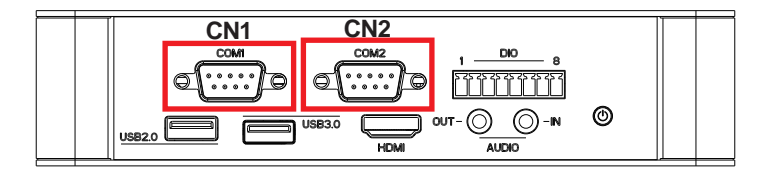

#### **PWROUT1**

**Destription:** Connectors for DC-in power. **Connector Type:** Onboard 4-pin one-wall wafer connector<br>Pin Assignment: **pin** Description **Pin Description** 

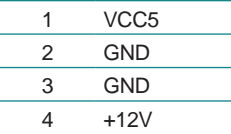

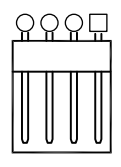

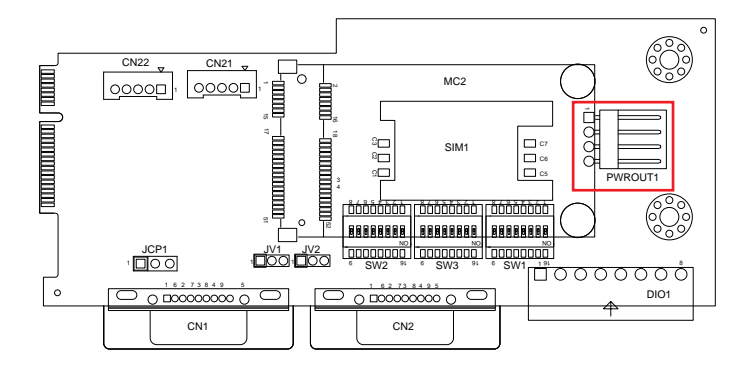

# **SIM1**

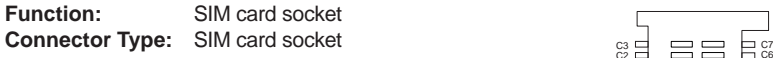

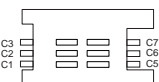

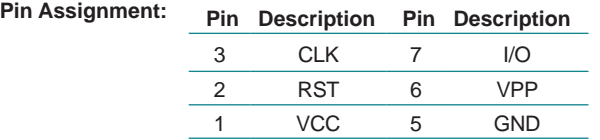

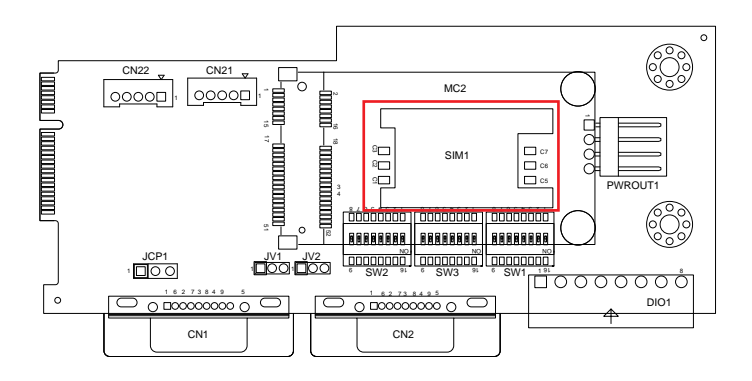

# **MC2**

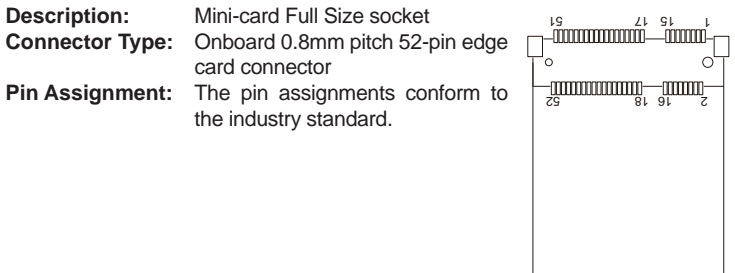

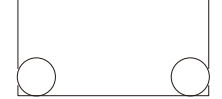

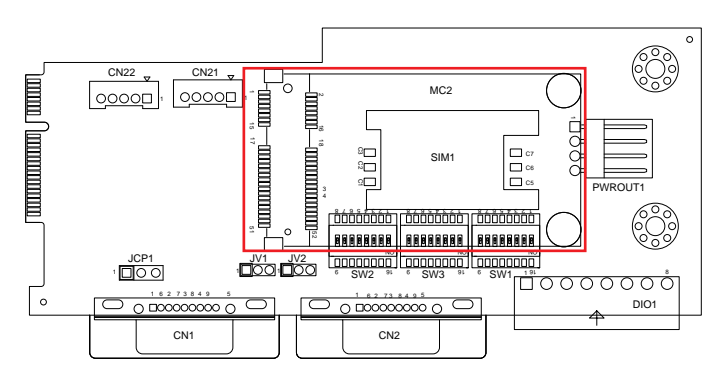

# **DIO1**

**Destription:** Digital I/O Connectors (4-in/4-out) **Connector Type:** Onboard 1x8-pin box connector **Pin Assignment:** 

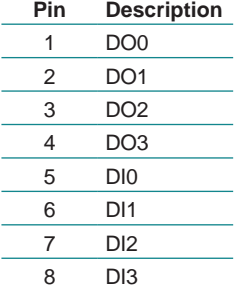

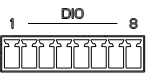

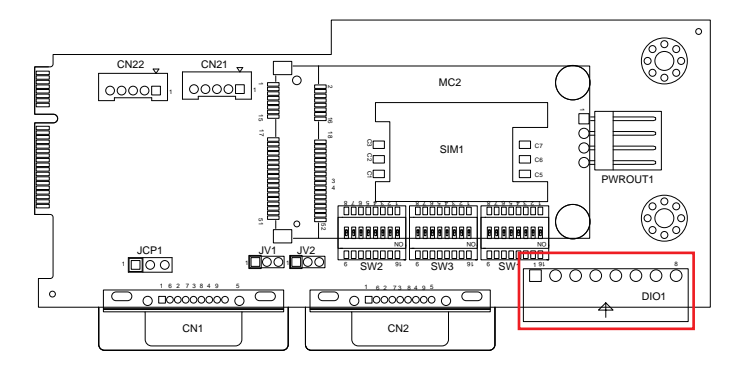

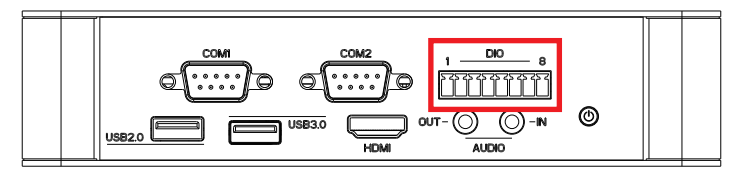

# **CN21&22**

**Destription:** Connectors for the internal USB ports **Connector Type:** Pitch 2.00mm 5-pin wafer connectors **Pin Assignment: Pin Desc.**

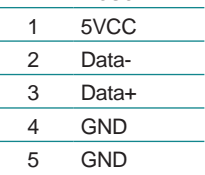

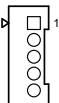

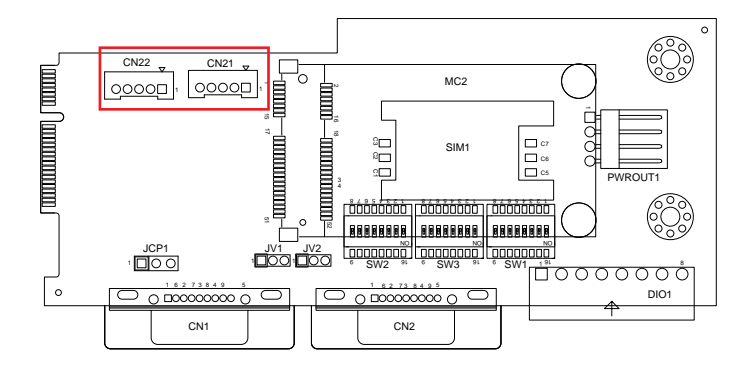

# **3.2.2.3 SCDB-1289B (for ARES-1230-E)**

#### **PWRIN1**

**Destription:** DC Adapter Power Input **Connector Type:** 1x3-pin Terminal block **Pin Assignment: Pin Desc.** 1 DCIN 2 GND 3 PWR\_IN\_SW#

#### **Rear Panel**

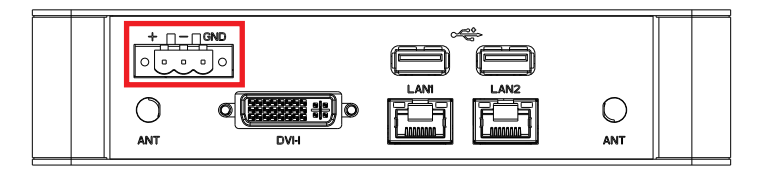

#### **CN13&14**

**Pin Assignment:**

**Function:** USB 2.0 connectors **Connector Type:** USB 2.0/1.0 type-A connectors

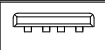

The pin assignments conform to the industry standard.

#### **Rear Panel**

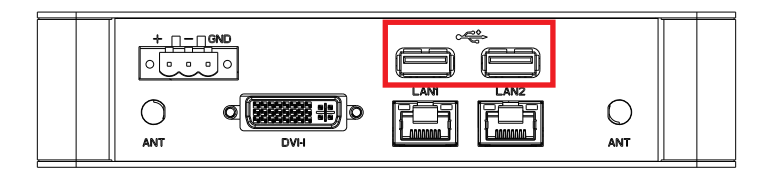

# **3.2.2.3 SCDB-1314 (for ARES-1230-POS)**

# **CN1(COM1),CN2(COM2)**

**Function:** RS-232/422/485 selectable serial port<br>**Connector Type:** External 9-pin D-sub male connector **Connector Type:** External 9-pin D-sub male connector

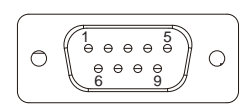

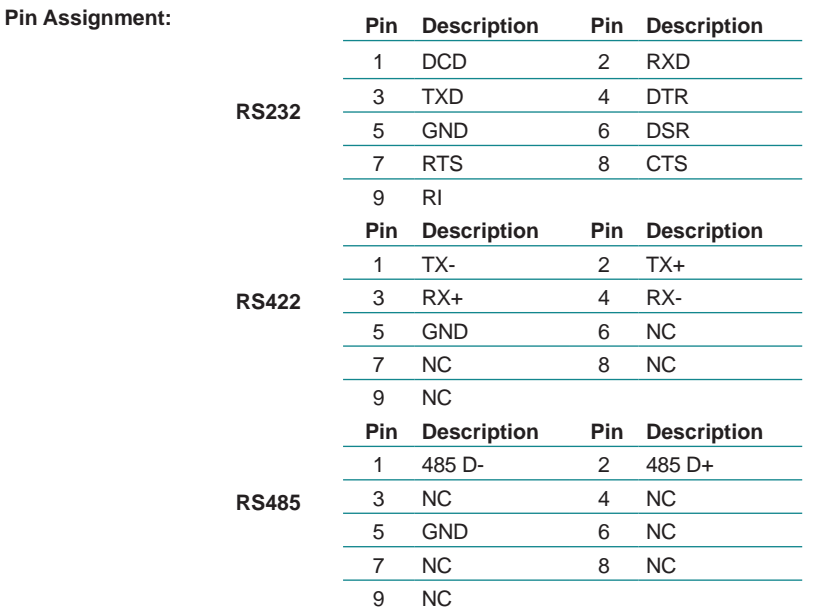

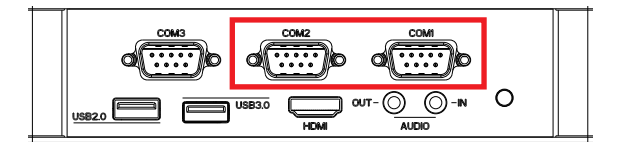

# **CN3(COM3)**

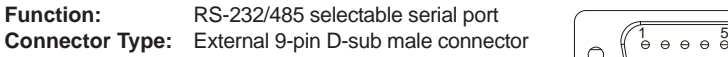

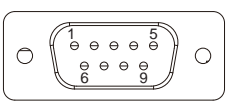

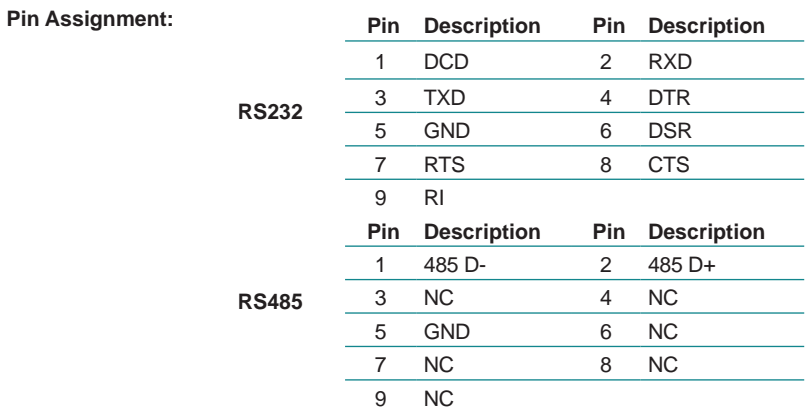

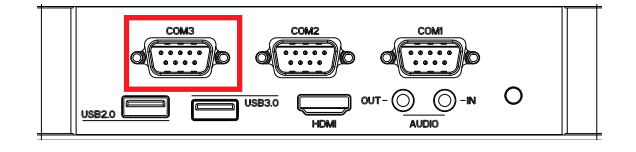

# **CN4(COM4), CN5(COM5), CN6(COM6)**

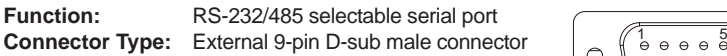

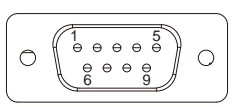

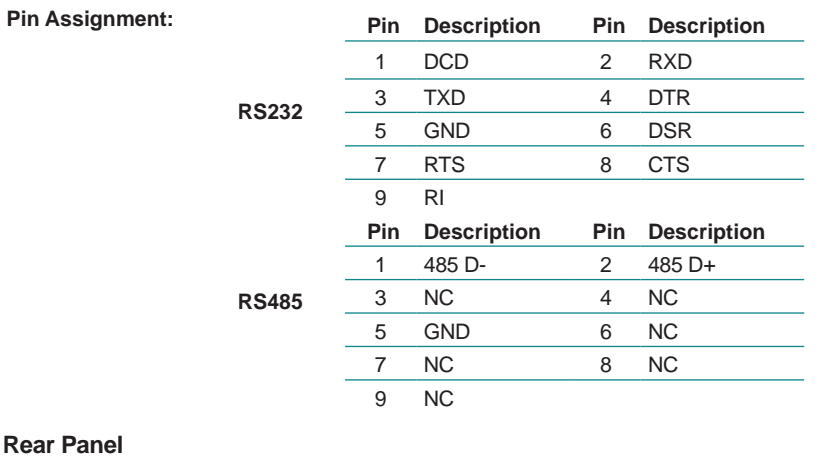

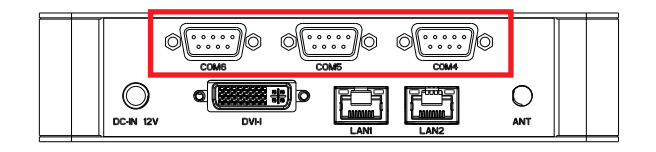

#### **PWROUT1**

**Destription:** Connectors for DC-in power. **Connector Type:** Onboard 4-pin one-wall wafer connector **Pin Assignment: Pin Description**

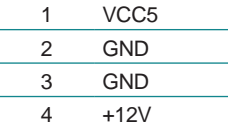

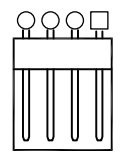

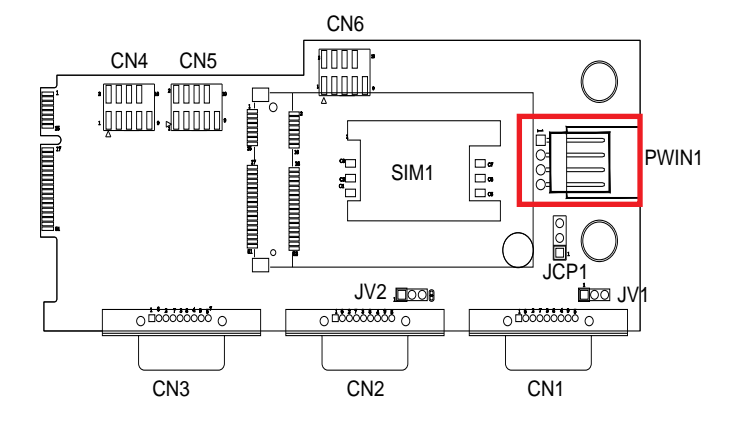

# **SIM1**

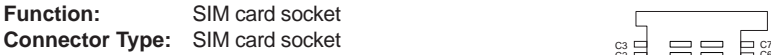

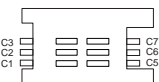

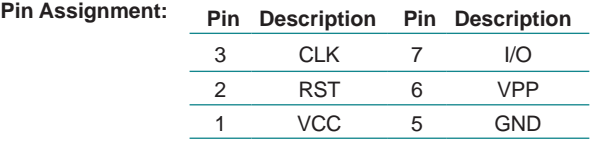

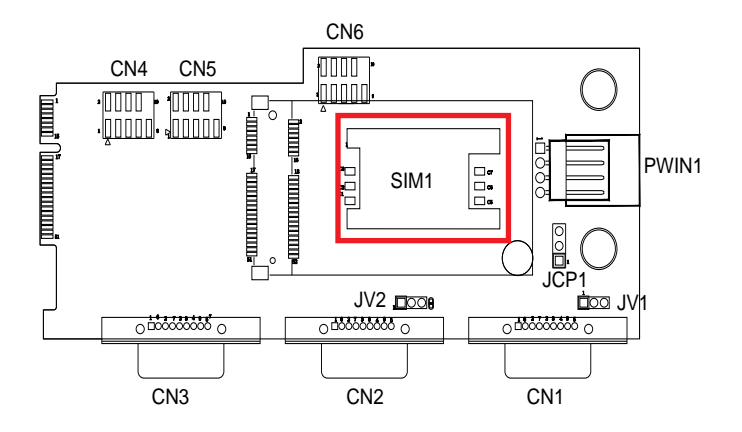

# **MC2**

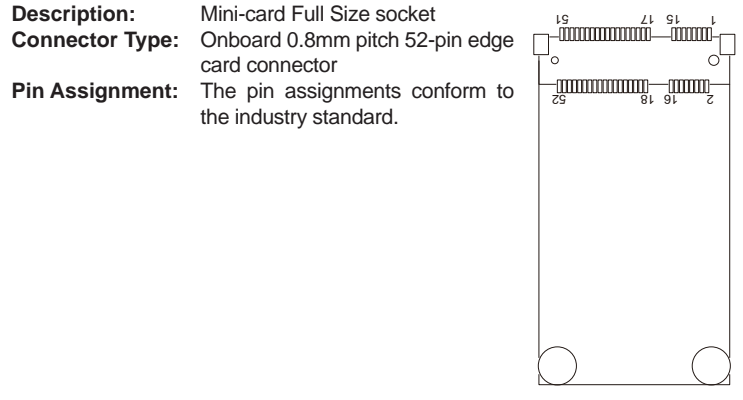

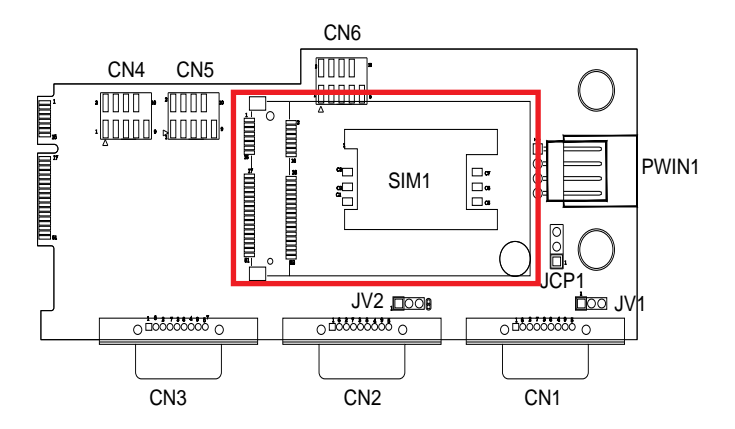

This page is intentionally left blank.

# **Chapter 44**

# **Installation and Maintenance**

# Installation & Maintenance

# **4.1. Install Hardware**

The ARES-1230 series is constructed based on modular design to make it easy for users to add hardware or to maintain the computer. The following sections will guide you to the simple hardware installations for the computer.

The appearance of each model is different, but the installation procedures are basically the same. The following description will use ARES-1230-E as the example.

#### <span id="page-65-0"></span>**4.1.1. Open the upper cover of the Computer**

Most of the connectors are built on the top side of the main board. To access these components, you need to remove the computer's top cover. Follow the following steps to remove the top cover from the computer.

1. Place the computer upside down on a flat surface. Loosen and remove the 4 screws as shown in the illustration below:

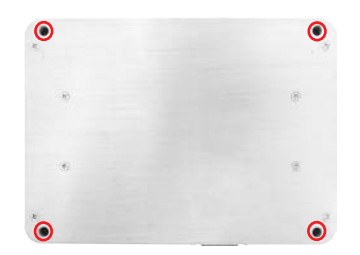

2. Turn over the computer and remove the upper cover completely from the computer.

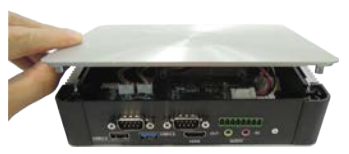

Upper cover

3. The inside of the computer comes to view.

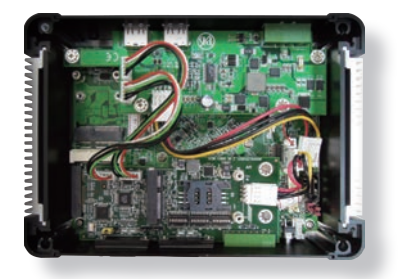

# **4.1.2. Restore the upper cover**

1. Restore the upper cover with the box.

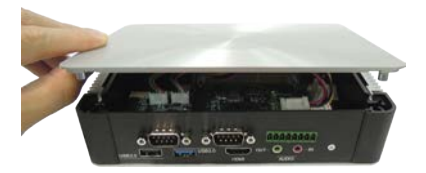

2. Fasten the screws to complete the assembly.

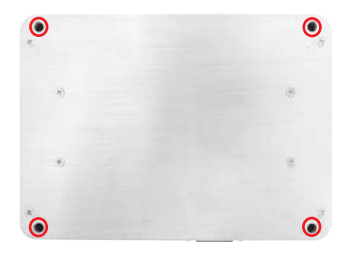

# Installation & Maintenance

#### **4.1.3. Install Memory Module**

The main board has one dual inline memory module (DIMM) socket. Load the computer with a memory module to make the computer run programs. The memory module for the computer's SO-DIMM socket should be a 204-pin DDR3 with a "key notch" off the centre among the pins, which enables the memory module for particular applications. There are another two notches at each left and right side of the memory module to help fix the module in the socket.

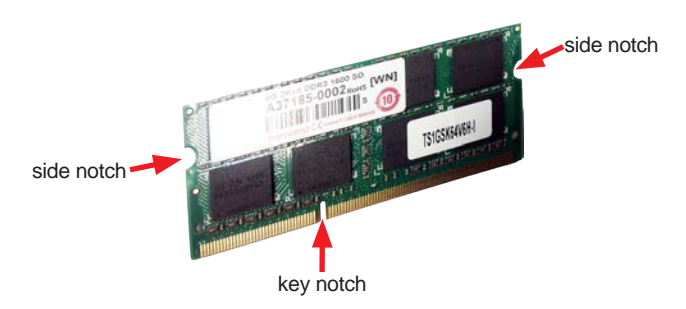

#### **To install a memory module:**

- 1. Remove the upper cover from the computer as described in 4.1.1. Open the [upper cover of the Computer](#page-65-0) on page [56](#page-65-0).
- 2. Find the SO-DIMM socket on the board as marked in the illustration below.

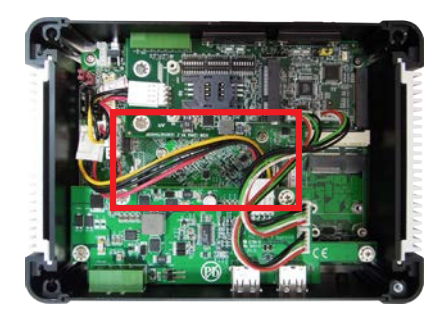

The SO-DIMM socket is horizontal type, and it has two spring-loaded locks to fix the memory module.

3. To prevent from interfering during installation, unplug the power connector.

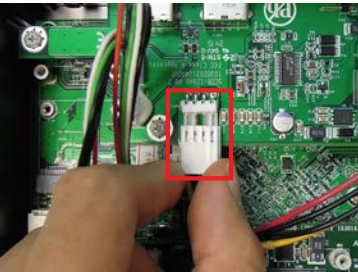

4. Confront the memory module's edge connector with the SO-DIMM slot connector. Align the memory module's key notch at the break on the SO-DIMM slot connector. By a slanted angle, fully plug the memory module until it cannot be plugged any more.

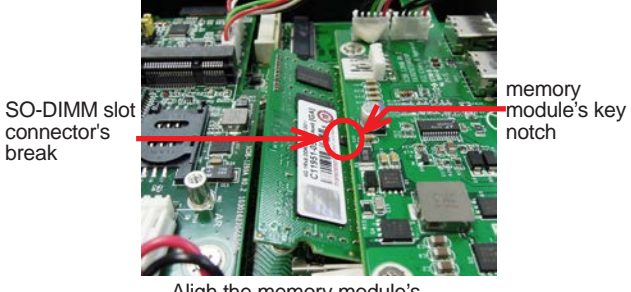

- Aligh the memory module's key notch at the SO-DIMM slot connector's break.
- 5. Press down the memory module until it is auto-locked in place.

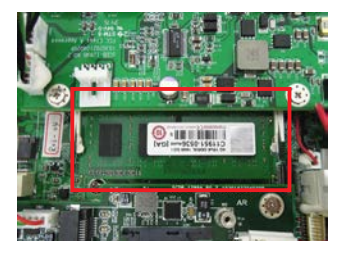

# Installation & Maintenance

6. Plug the power connector into the socket.

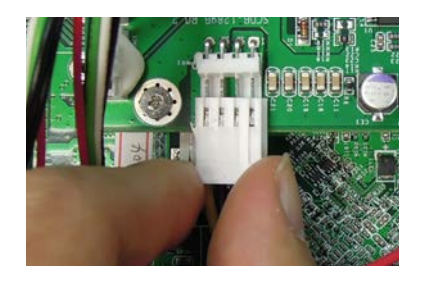

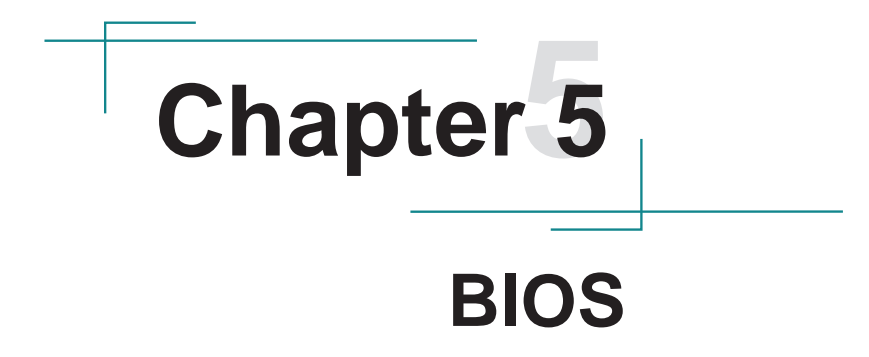

#### BIOS

The BIOS Setup utility for the computer is to configure the system settings stored in the system's BIOS ROM. The BIOS is activated once the computer powers on. When the computer is off, the battery on the main board supplies power to BIOS RAM.

To enter the BIOS Setup utility, keep hitting the "Esc" key upon powering on the computer.

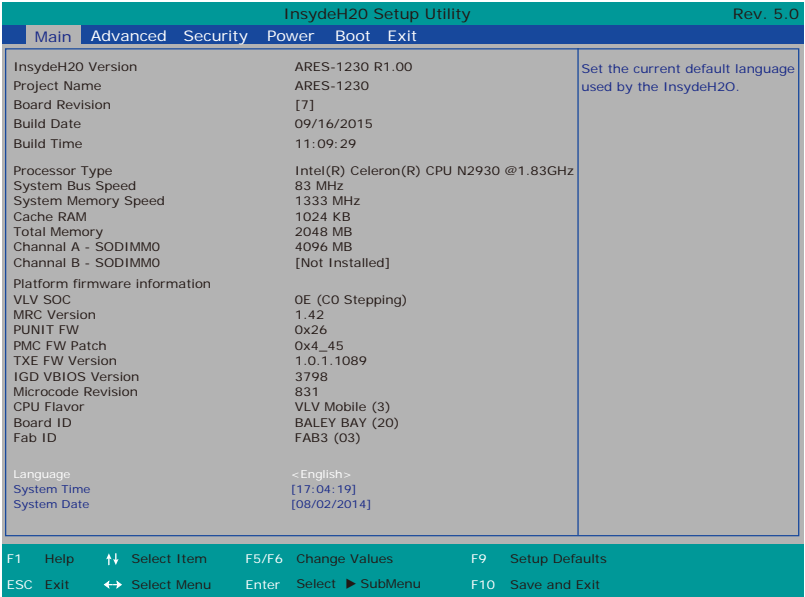

Note: The screenshots are based on ARES-1230-E as example and may be slightly different from model to model.

The BIOS featured menus are:

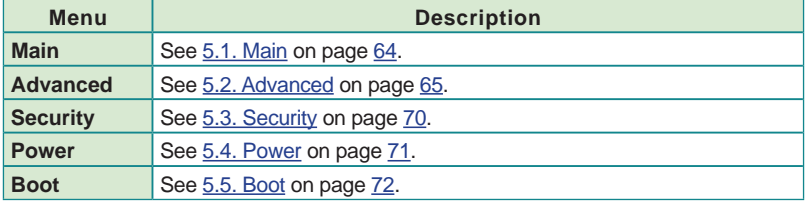
**Exit** See  $\frac{5.6}{5.6}$  Exit on page  $\frac{73}{5.6}$  $\frac{73}{5.6}$  $\frac{73}{5.6}$ .

### **Key Commands**

The BIOS Setup utility relies on a keyboard to receive user's instructions. Hit the following keys to navigate within the utility and configure the utility.

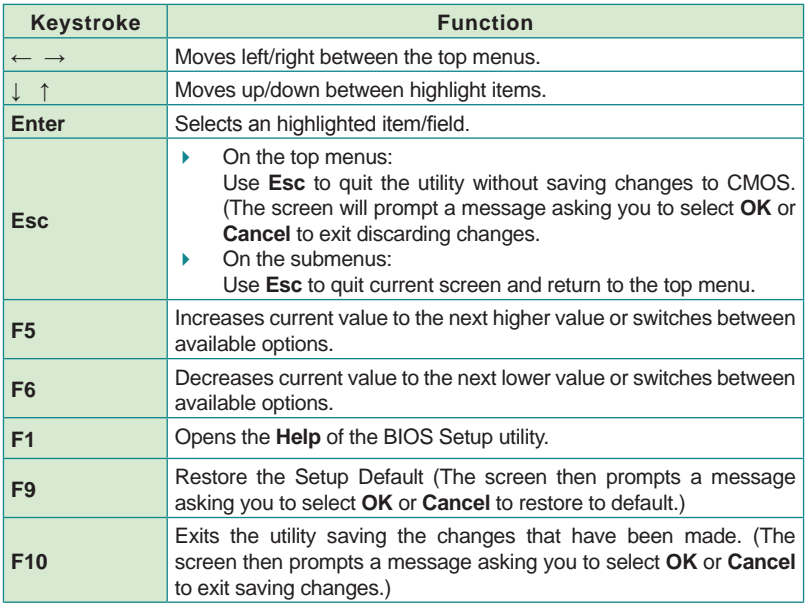

Note: Pay attention to the "WARNING" that shows at the left pane onscreen when making any change to the BIOS settings.

> This BIOS Setup utility is updated from time to time to improve system performance and hence the screenshots hereinafter may not fully comply with what you actually have onscreen.

# **5.1. Main**

The **Main** menu features the settings of **System Date** and **System Time** and displays some BIOS info and system info.

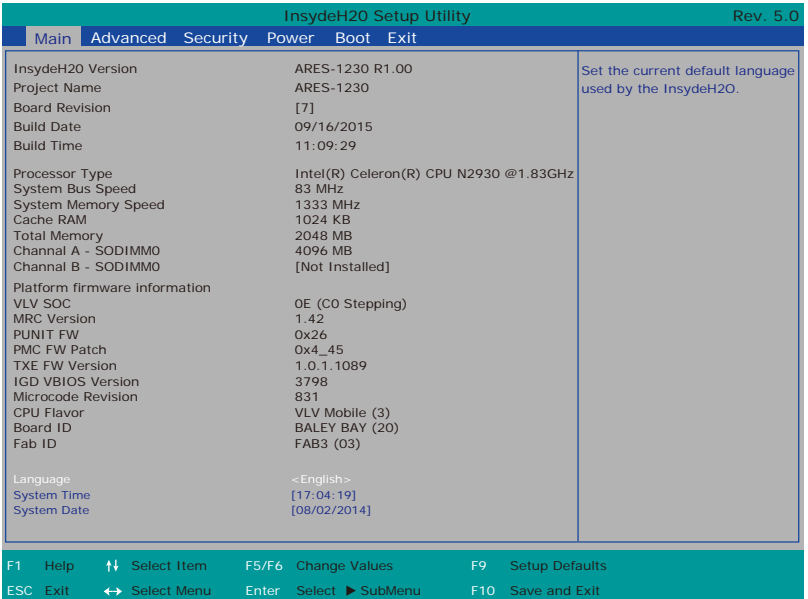

### The BIOS info displayed are:

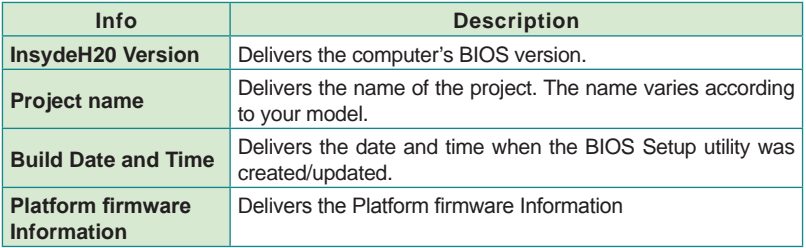

### The featured settings are:

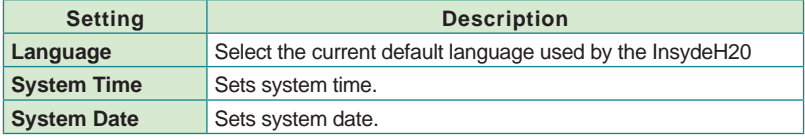

# **5.2. Advanced**

Access the **Advanced** menu to manage the computer's system configuration including the Super IO chip.

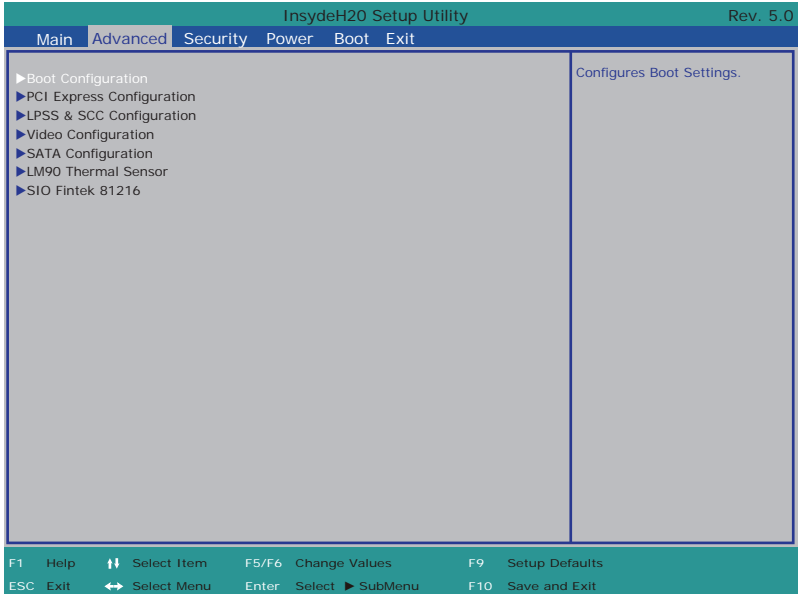

The featured settings and submenus are:

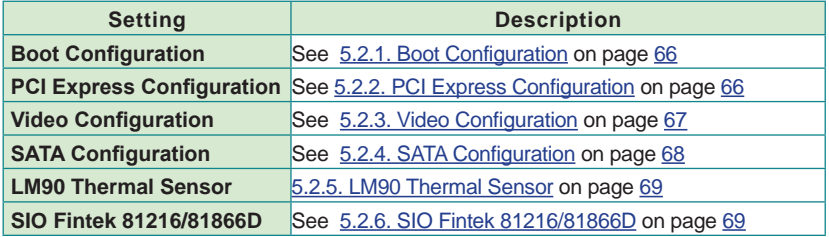

## <span id="page-75-0"></span>**5.2.1. Boot Configuration**

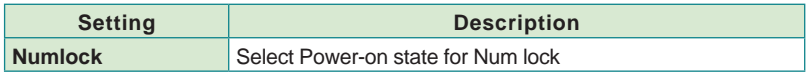

## <span id="page-75-1"></span>**5.2.2. PCI Express Configuration**

Configures PCI Express by the following settings:

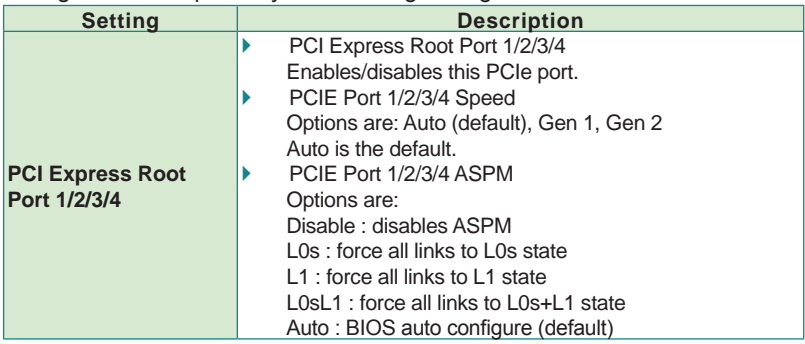

## **5.2.3. LPSS & SCC Configuration**

Select this submenu to configure LPSS & SCC device.

The featured settings are:

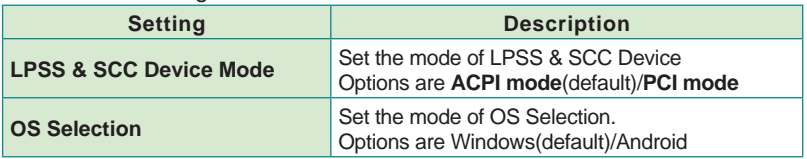

## **5.2.3. Video Configuration**

## 5.2.4.1 Video Configuration

Configure video settings. The featured setting is:

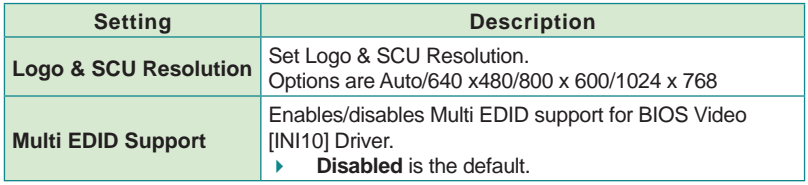

## 5.2.4.2 VBT Hook Configuration

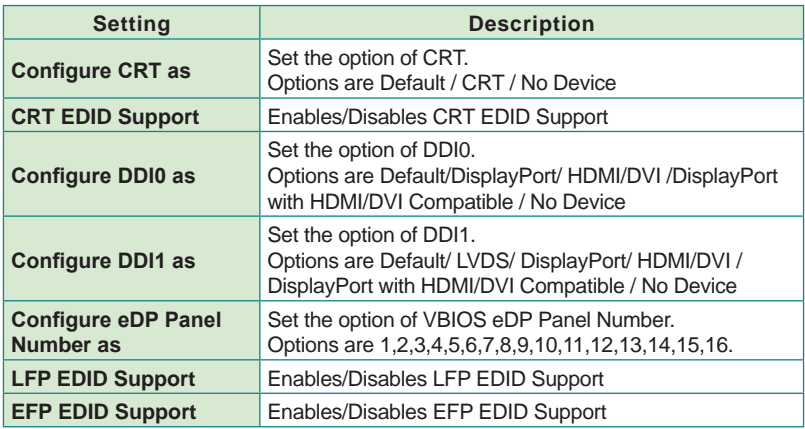

## 5.2.4.3 PTN3460 (eDP to LVDS) Configuration

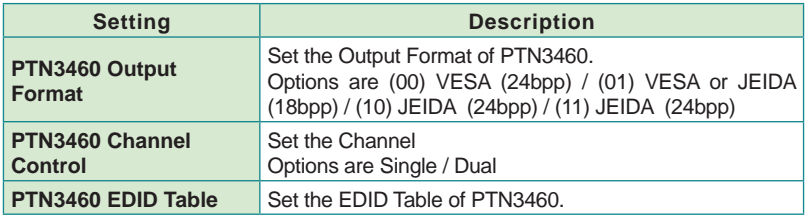

# <span id="page-77-0"></span>**5.2.4. SATA Configuration**

Select this submenu to configure the SATA controller and HD.

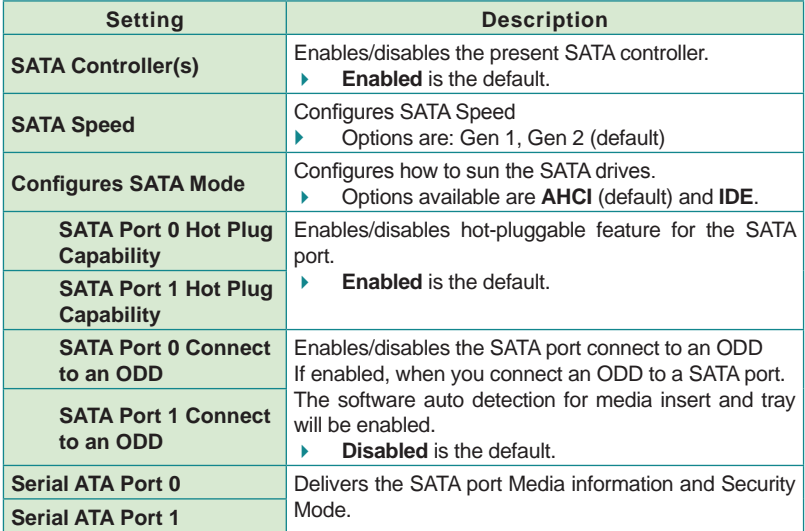

## <span id="page-78-0"></span>**5.2.5. LM90 Thermal Sensor**

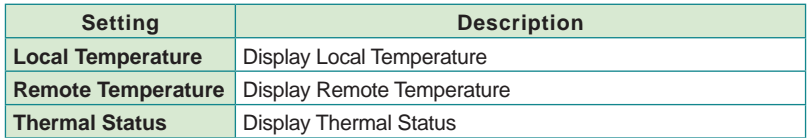

# <span id="page-78-1"></span>**5.2.6. SIO Fintek 81216/81866D**

#### For ARES-1230-E:

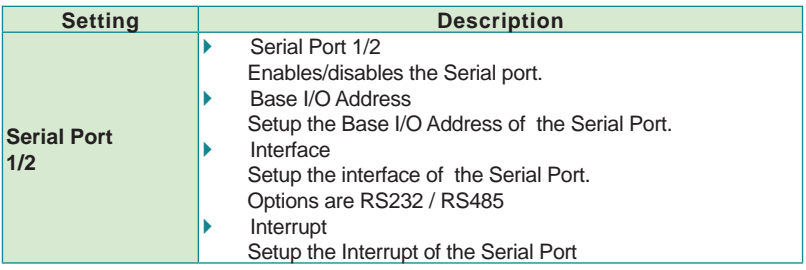

#### For ARES-1230-POS:

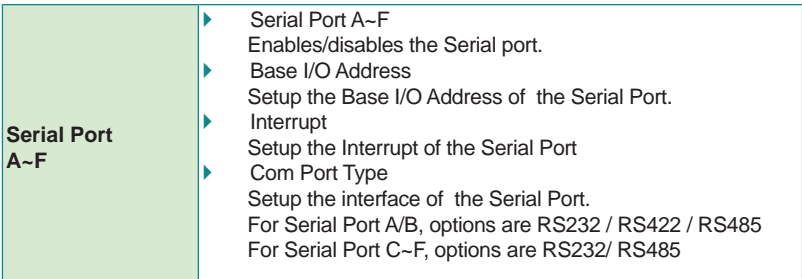

Note: Serial ports A to F respectively correspond to the CN1 to CN6 of the board number and ports COM1 to COM6 on the box housing.

# **5.3. Security**

The **Security** menu sets up the password for the system's administrator account. Once the administrator password is set up, this BIOS Setup utility is limited to access and will ask for the password each time any access is attempted.

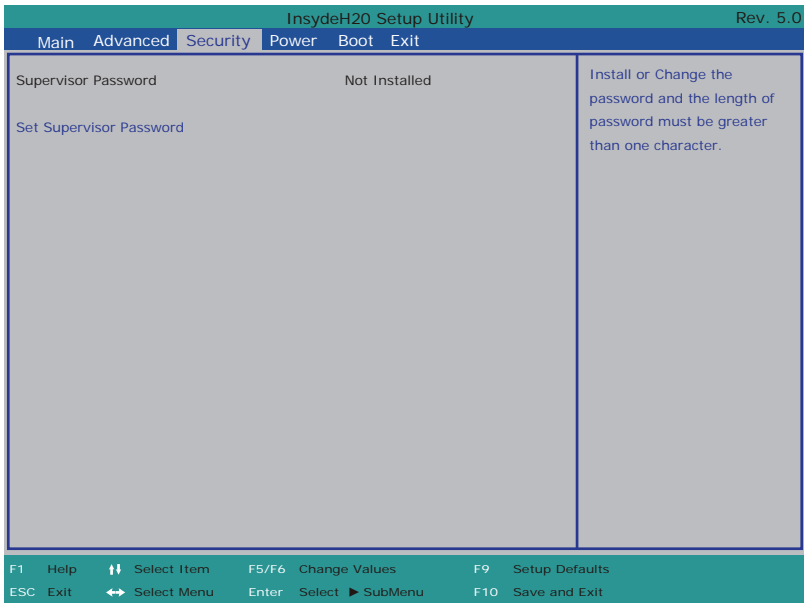

#### The featured setting is:

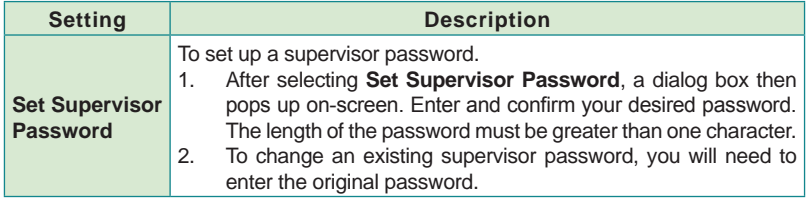

# **5.4. Power**

The **Security** menu sets up the password for the system's administrator account. Once the administrator password is set up, this BIOS Setup utility is limited to access and will ask for the password each time any access is attempted.

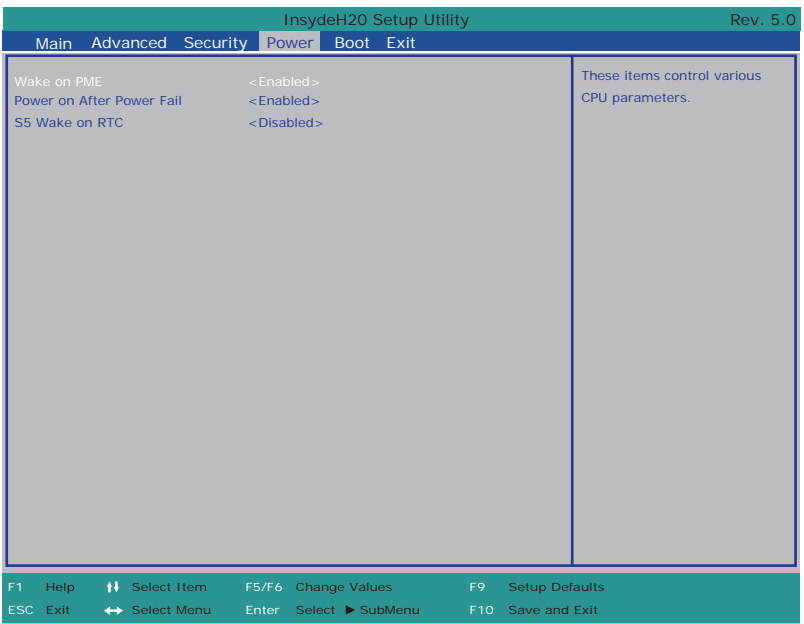

### The featured setting is:

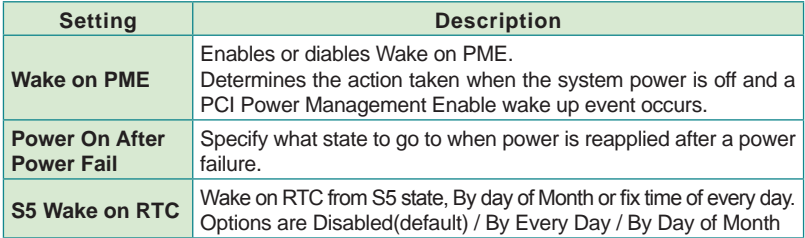

# **5.5. Boot**

The **Boot** menu configures how to boot up the system such as the configuration of boot device priority.

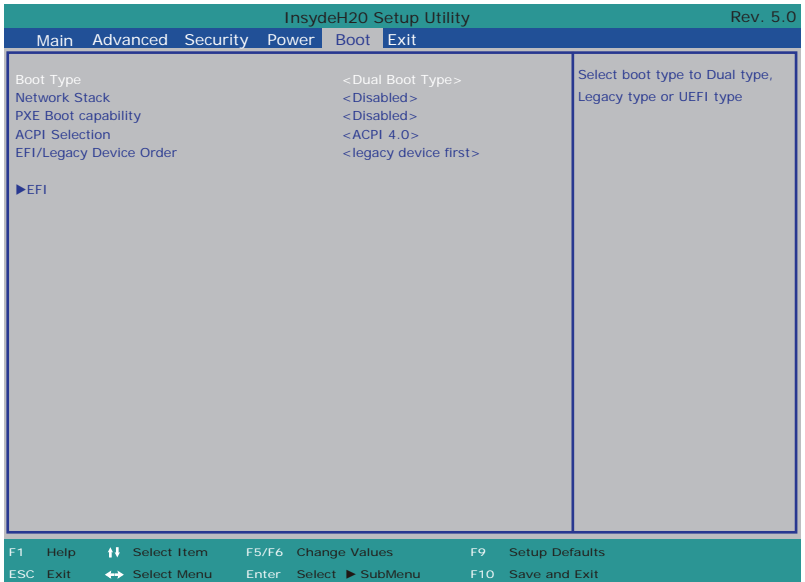

The featured settings are:

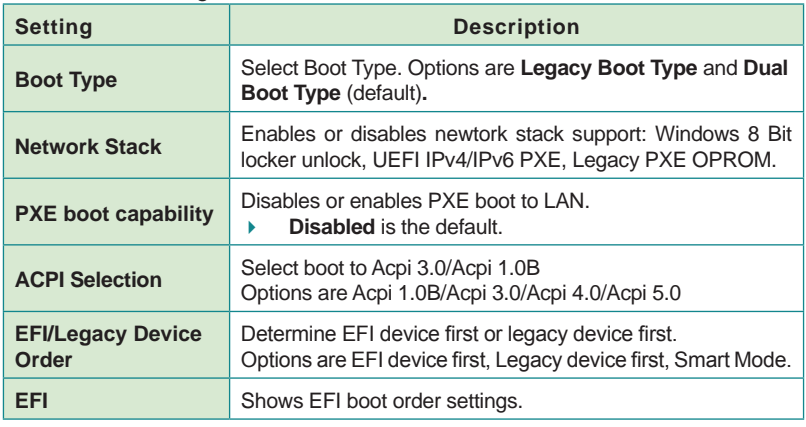

# <span id="page-82-0"></span>**5.6. Exit**

The **Save & Exit** menu features a handful of commands to launch actions from the BIOS Setup utility regarding saving changes, quitting the utility and recovering defaults.

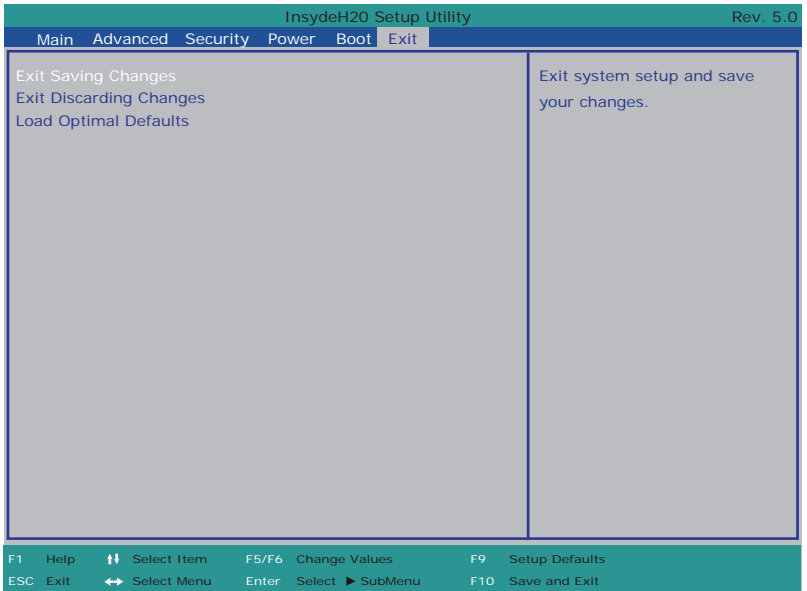

The features settings are:

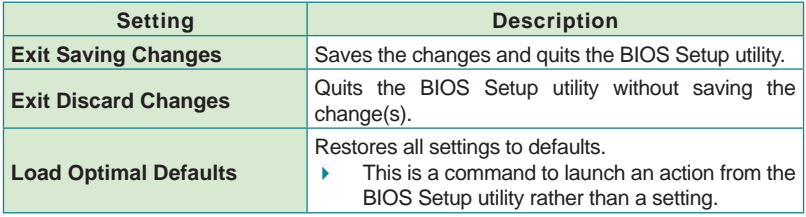

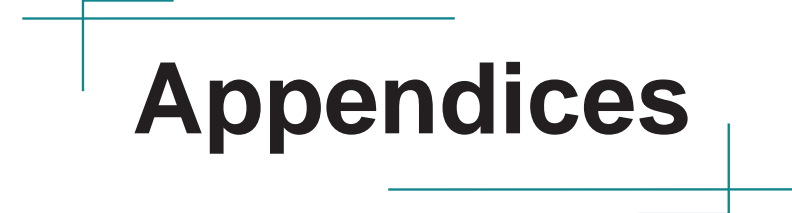

## **Appendix A: Install mSATA Storage**

To install an mSATA storage module to the computer:

1. Remove the top cover from the computer as described in 4.1.1. Open the [upper cover of the Computer](#page-65-0) on page [56](#page-65-0).

The inside of the computer comes to view.

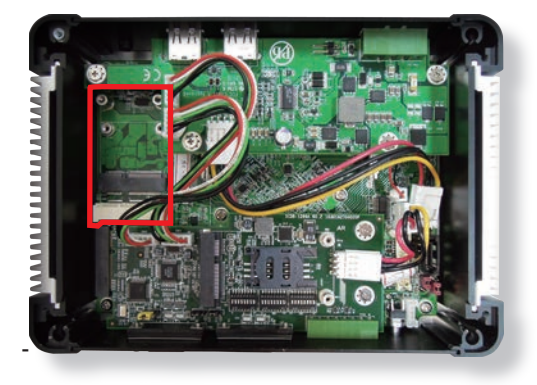

- 2. Find the socket for mSATA module as the picture above shows.
- 3. Confront the mSATA module's edge connector with the socket's connector. Align the module's key notch the connector's break.

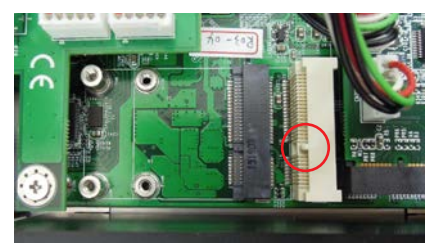

The module's key notch should meet the connector's break.

4. Fully plug the module until it cannot be plugged any more.

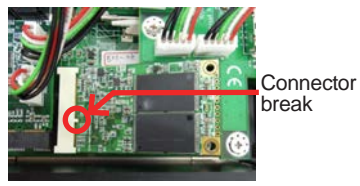

Fully plug the module.

5. Press the module down and fix the module in place using two screws.

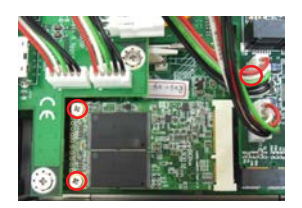

6. Restore the upper cover to the computer.

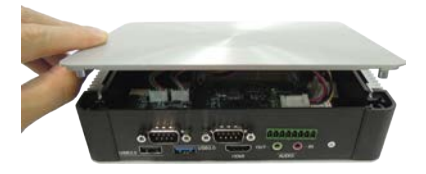

7. Fasten the screws on sides to complete the assembly.

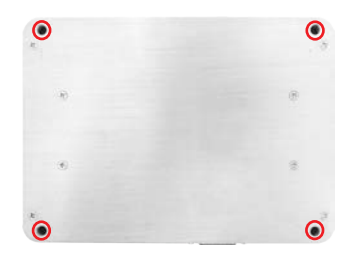

## **Appendix B: Wi-Fi Module Hardware Installation**

To use Wi-Fi, hardware-wise the computer needs a Wi-Fi module installed, and software-wise the computer needs the device driver and an application program. This appendix will guide you to install the Wi-Fi module. (To have a copy of the device driver, please contact ARBOR customer service by the contact info described in [Technical Support](#page-8-0) on page [vii](#page-8-0).)

- 1. Remove the computer's upper cover as described in [4.1.1. Open the upper](#page-65-0)  [cover of the Computer](#page-65-0) on page [56](#page-65-0).
- 2. The **PCI Express Mini-card** socket for wireless modules comes to view.

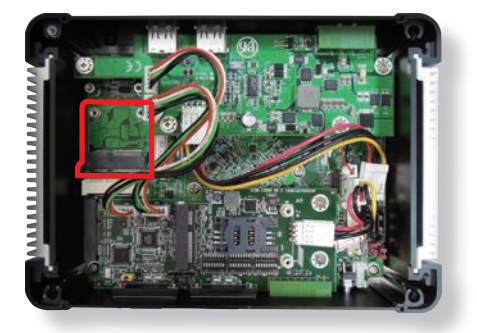

Note the socket has a break among the connector .

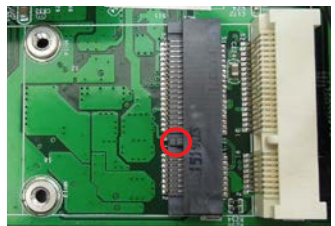

The module's key notch should meet the connector's break.

3. Prepare the Wi-Fi module kit. The module is a half-size module of **PCI Express Mini-card** form factor, with two U.FL connectors, one is "MAIN", and the other is "AUX".

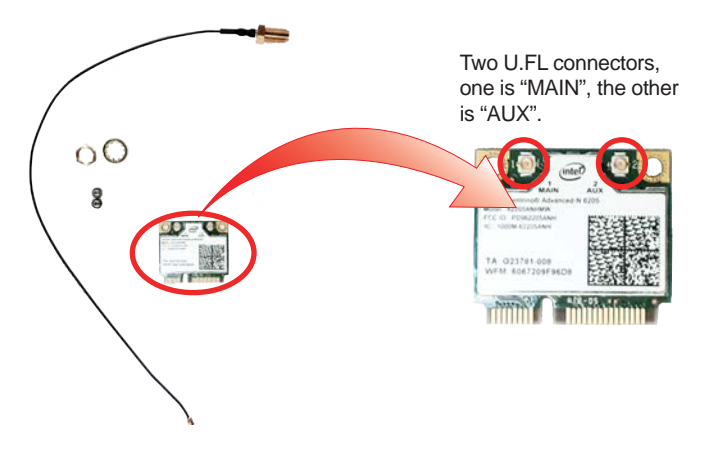

4. Plug the Wi-Fi module to the socket's connector by a slanted angle. Fully plug the module, and note the notch on the wireless module should meet the break of the connector.

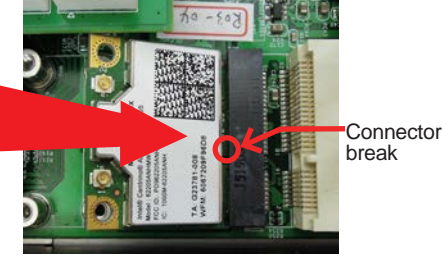

Fully plug the module.

5. Press the module down and fix the module in place using two screws.

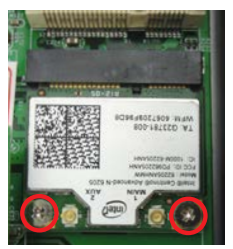

6. Remove a plastic plug from the computer's rear (or front) panel to make an antenna hole. Keep the plastic plug for any possible restoration in the future.

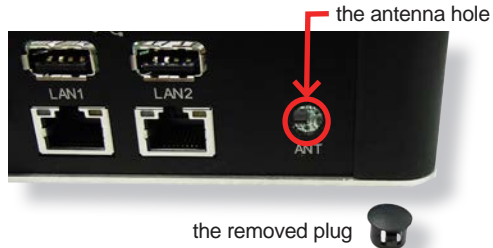

7. Have the RF antenna. The antenna has an SMA connector on one end and an MHF connector on the other.

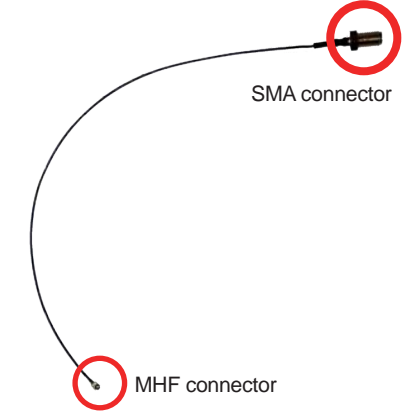

## **Appendices**

8. Connect the RF antenna's MHF connector to the Wi-Fi module's "MAIN" connector.

> Connect the RF antenna's MHF connector to the Wi-Fi module's "MAIN" connector

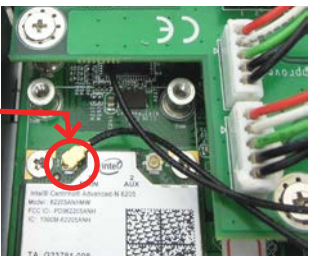

9. From the other end of the RF antenna, which is an SMA connector, remove the washer and the nut. Save the washer and nut for later use. Note the SMA connector has the form of a threaded bolt, with one flat side.

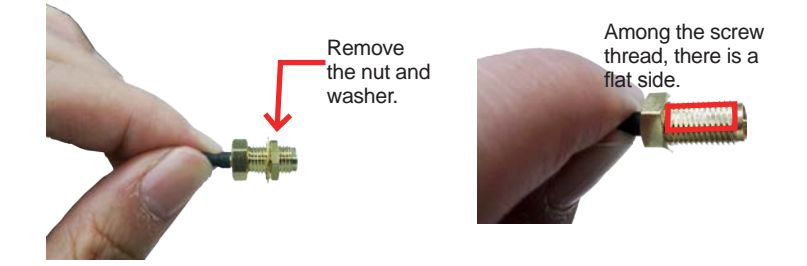

10. Pull the SMA connector through the above mentioned antenna hole. Note to meet the aforesaid flattened side with the antenna hole's flat side.

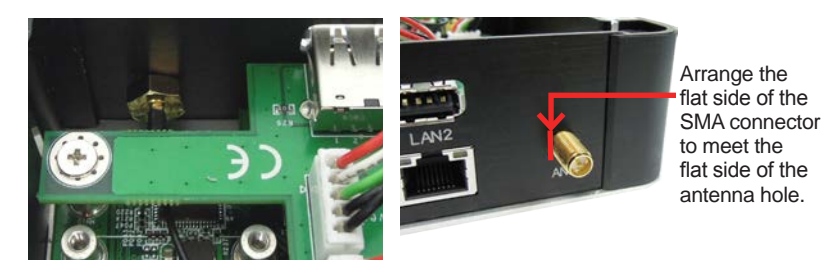

11. Mount the washer first and then the nut to the SMA connector. Make sure the nut is tightened.

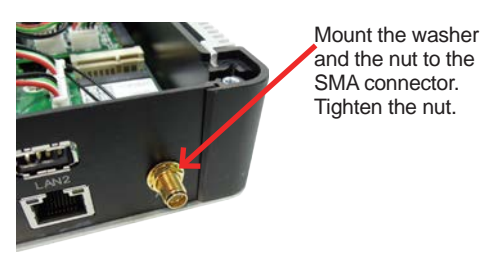

12. Restore the computer's bottom cover and fasten the screws

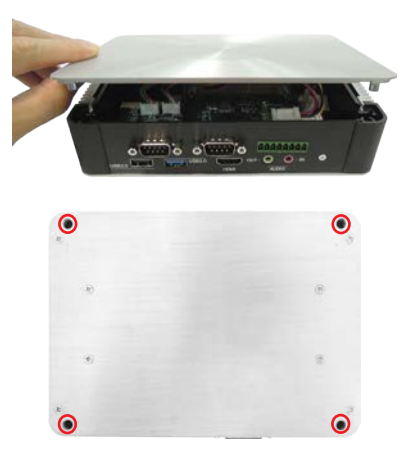

13. Have an external antenna. Screw and tightly fasten the antenna to the SMA connector.

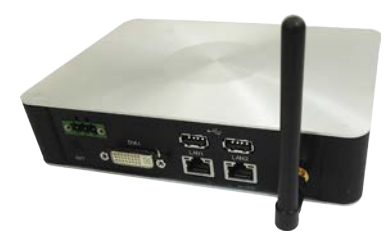

# **Appendix C: Install SIM Card**

For models with SIM card socket, refer to the instructions below to install the SIM card.

- 1. Remove the computer's upper cover as described in 4.1.1. Open the upper [cover of the Computer](#page-65-0) on page [56](#page-65-0).
- 2. Locarte the SIM card socket.

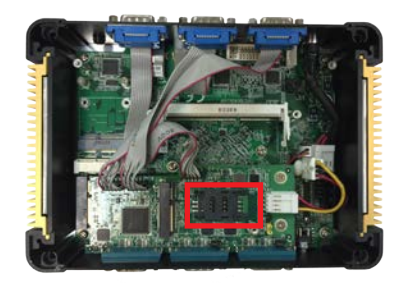

3. Slide the the SIM card holder cover towerds the OPEN edge and then lift the cover to open the .

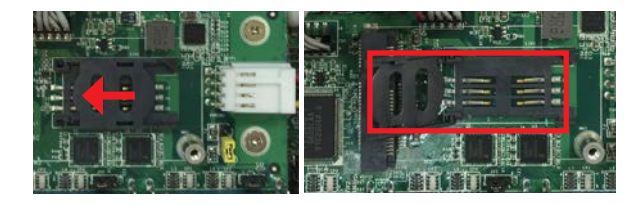

4. Insert the SIM card into the card holder as shown below.

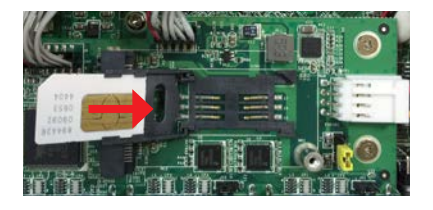

5. Close the SIM card holder door and slide the door to the LOCK edge to lock into place.

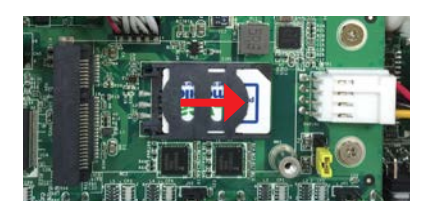

# **Appendix D: Install mPCIe Module**

### **D.1 Install Full-Size mPCIe Module**

For models with mPCI card socket on daughter board, in case you need to install mPCIe module, refer to the instructions below to proceed.

- 1. Remove the computer's upper cover as described in [4.1.1. Open the upper](#page-65-0)  [cover of the Computer](#page-65-0) on page [56](#page-65-0).
- 2. Locarte the mPCIe card socket.

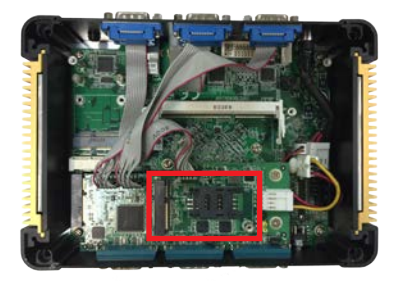

3. Confront the mPCIe module's edge connector with the socket's connector. Align the module's key notch with the connector's break and fully plug the module until it cannot be plugged any more.

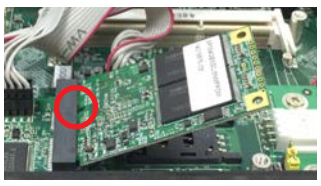

4. Press the module down and fix the module in place using two screws

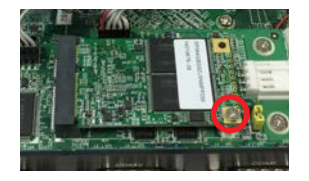

## **D.2 Install Half-Size mPCIe Module**

1. If you are to install a half-size mPCIe module, you will need to extend the half-size module with a "mini half bracket". Join them together by using two screws as shown below.

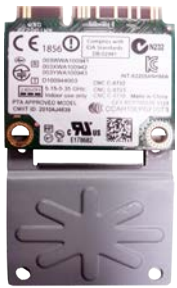

Position the WiFi module and the "mini half bracket" exactly as shown.

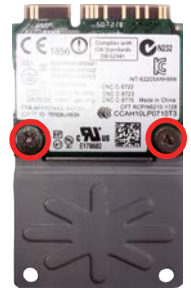

Join the WiFi module and the "mini half bracket" by using two screws.

2. Confront the mPCIe module's edge connector with the socket's connector. Align the module's key notch with the connector's break and fully plug the module until it cannot be plugged any more.

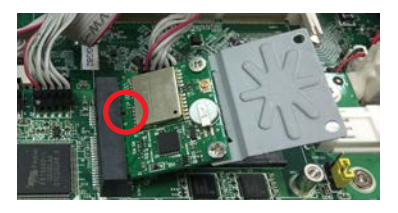

3. Press the module down and fix the module in place using one screw.

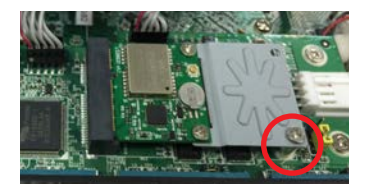